# МІЖНАРОДНИЙ ГУМАНІТАРНИЙ УНІВЕРСИТЕТ

Факультет кібербезпеки, програмної інженерії та комп'ютерних наук Кафедра комп'ютерної інженерії та інноваційних технологій

# Пояснювальна записка

до кваліфікаційної роботи першого (бакалаврського) рівня

на тему <u>Реродка сновани нарадилацирание пайвищерів не</u>

Виконав: студент 4 курсу, групи KI-4 спеціальності 123 Комп'ютерна інженерія

Jebuoba 1. W

Керівник *Јура В. С*<br>Рецензент *<u>Леришліц Б. В.</u>* 

Одеса - 2023 р

# ДОВІДКА

кафедри KI ті IT про виконану бакалаврську роботу

студента 4 курсу ФКПІ та КН групи КІ-4

Ha Temy Papor a cucreacy infrom any exame nurance is to us respectancy Висновок нормоконтролера Подеснованне rear calfico 400 hodenn rexonens sumor  $78$ uch pruireo Нормоконтролер викл. кадр. 57 (науковий ступінь, вчене звання, посада) (підпис, дата) (і. б. прізвище) Висновок відповідального за наявність плагіату АЛРСО  $11)$  $1013345550$ Mikausu'est Відповідальна особа Сеско  $KQQQ$ Karmin  $9.06 13$ (науковий ступінь, вчене звання, посада) (*і.* б. прізвище) (пілпис. лата) Попередня експертиза (захист) бакалаврської роботи (бакалаврської роботи чи магістерської роботи) Suder M.D. проведена " 23 "  $O6$ 20.23p. студ прізвище і.б.) hospie  $n$ nico Laus Висновки  $lQQ$ raunho ome  $\Omega$ dl m. Lecer  $\overline{\mathcal{L}}$ bus niva  $010$ igus rapence  $\mathcal{L}% _{G}=\mathcal{L}_{G}\!\left( a,b\right) ,\mathcal{L}_{G}\!\left( a,b\right)$ Bmay 10 K.T.M., goy, ral reage KH Carobcars T. M. Члени комісії (науковий ступінь, вчене звання, посада, прізвище і.б.) (підпио) xxx, par, par xap JI thuropickel. pam (науковий ступінь, вчене звання, посада, прізвище і.б.) (підпис)  $k.T.H., RY K Q$ LITI Closes (науковий ступинь, вчене звання, посада, прізвище і.б.) (підпис)

# МІЖНАРОДНИЙ ГУМАНІТАРНИЙ УНІВЕРСИТЕТ

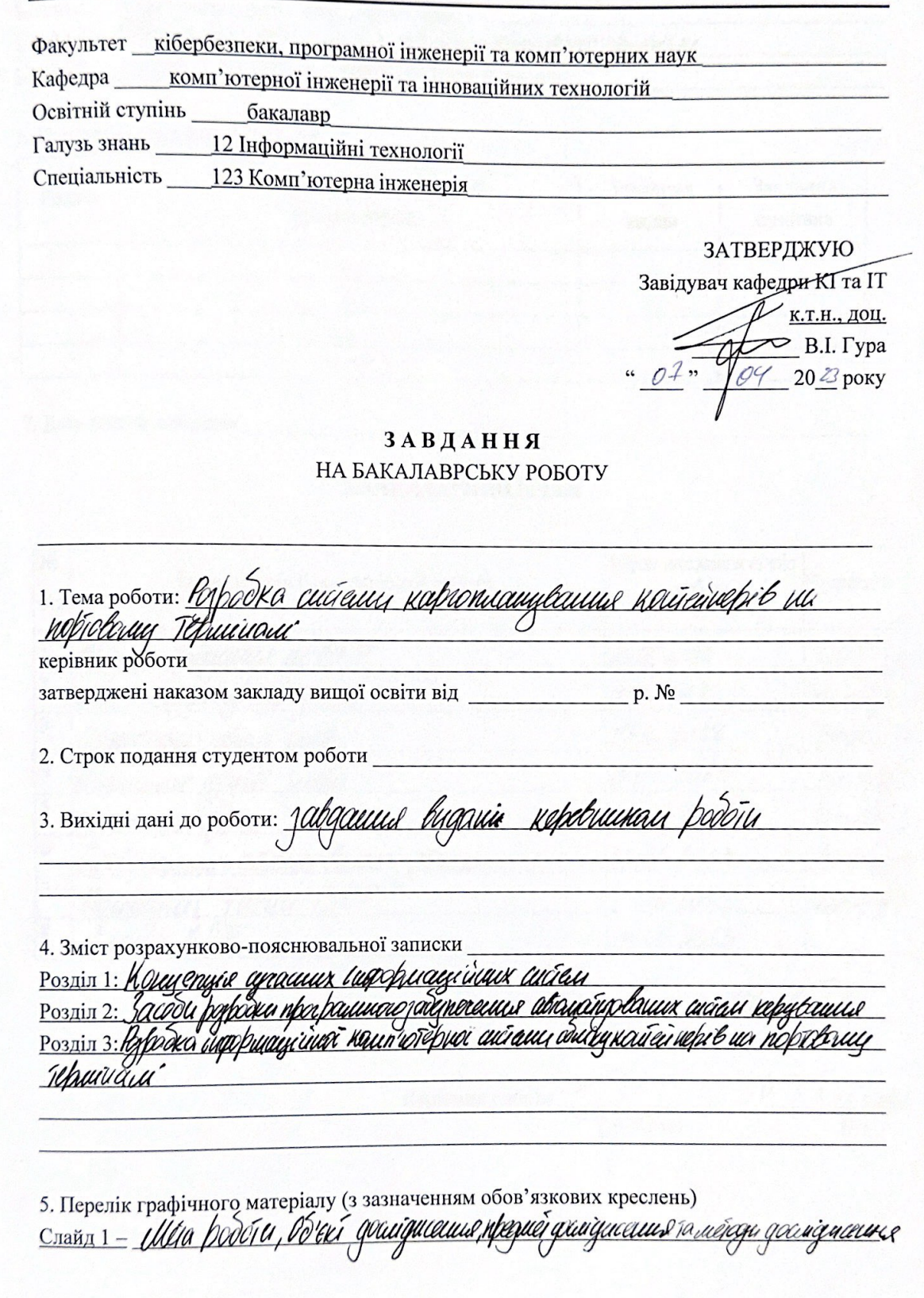

 $\overline{c}$ слайл 2 - Варіаніч марууваших (р. Дину кайейнерів<br><sub>Слайл</sub> 3 - Казувашия в CR-казе марфицих<br><sub>Слайл</sub> 4 - Мередона дайник *зі (RADA шбеши в* Excel

#### 6. Консультанти розділів роботи

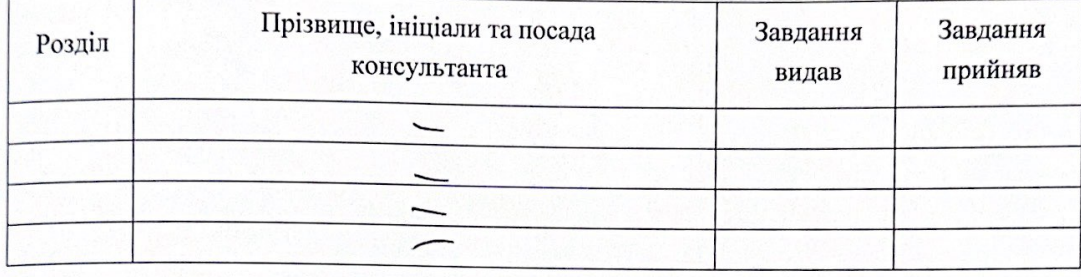

7. Дата видачі завдання

## КАЛЕНДАРНИЙ ПЛАН

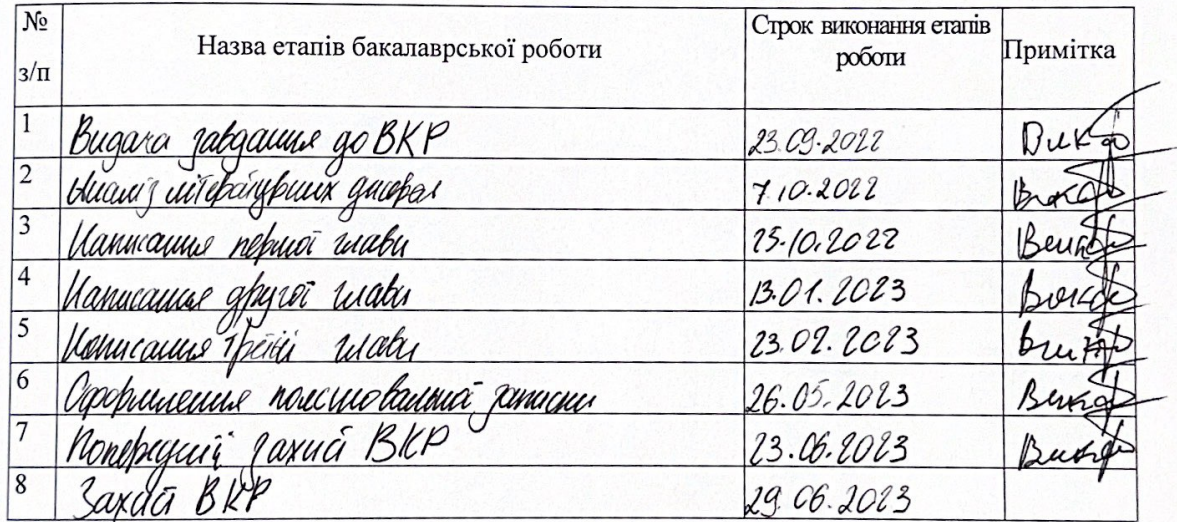

CTYZEHT <u>JUharne</u> Utada T.D Керівник роботи Heritanne)

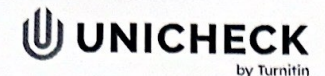

Имя пользователя: Анна Серединко

Дата проверки: 29.06.2023 08:39:38 EEST

Дата отчета:<br>29.06.2023 08:40:58 EEST

ID проверки:<br>1015701937

**Тип проверки:<br>Doc vs Internet + Library** 

ID пользователя. 100001433

## Название файла: Чернова КП Т.Д. \_КИ 41\_! (1)

Количество страниц: 80 Количество слов: 15146 Количество символов: 113917 Размер файла: 2.79 МВ ID файла: 1015345549

## 37.4% Совпадения

Наибольшее совпадение: 31.9% с источником из Библиотеки (ID файла: 1004139707)

12.6% Источники из Интернета | 116

32% Источники из Библиотеки

Страница 83

Страница 82

#### 0% Цитат

Исключение цитат выключено

Исключение списка библиографических ссылок выключено

#### 0% Исключений

Нет исключенных источников

#### Модификации

Обнаружены модификации текста. Подробная информация доступна в онлайн-отчете.

Замененные символы

#### ВІДГУК НАУКОВОГО КЕРІВНИКА ПРО РОБОТУ СТУДЕНТА

над кваліфікаційною роботою

студента кафедри Комп'ютерної інженерії та інноваційних технологій факультету Кібербезпеки програмної інженерії та комп'ютерних наук Міжнародного гуманітарного університету

#### Чернової Тетяни Денисівни

#### за темою:

# РОЗРОБКА СИСТЕМИ КАРГО ПЛАНУВАННЯ КОНТЕЙНЕРІВ НА ПОРТОВОМУ ТЕРМІНАЛІ

У випускній кваліфікаційній роботі розглянуті питання пов'язані з організацією інформаційних систем обліку на контейнерному терміналі, надані практичні пропозиції щодо організації системи обліку контейнерів та їхнього розподілу на контейнерному майданчику. Вважаю, що тема роботи, спрямована на розробку системи карго планування контейнерів на портовому терміналі, є актуальною.

Випускна кваліфікаційна робота складається із трьох розділів. У першому розділі проводиться огляд інформаційних систем обліку контейнерів та проведено дослідження питань пов'язаних із технічною реалізацією таких проектів. У другому розділі описано засоби розробки програмного забезпечення для автоматизації системи керування. Третій розділ присвячений безпосередньо розробці інформаційної системи обліку контейнерів у СКАДА системі Trace Mode із застосуванням моніторингу контейнерів за допомогою GPS та пропозицією щодо маркування контейнерів за допомогою QR-коду.

Наведені у роботі результати свідчать про досягнення мети дослідження.

При виконанні роботи ст. Чернова Т.Д. продемонструвала добрі знання, теоретичну та професійну підготовку, володіння сучасними методами аналізу інформації, яка є в наявності, а також знанням сучасних мов програмування.

У процесі виконання КР порушень дисципліни не було виявлено, всі завдання виконувались у встановлені терміни з якістю, достатньою для навчальної кваліфікаційної роботи.

Матеріали випускної кваліфікаційної роботи викладені чіткою літературною та технічно грамотною мовою. Пояснювальна записка оформлена акуратно відповідно до загальноприйнятих правил. Графічний матеріал відображає зміст представленої для захисту роботи.

В цілому вважаю, що кваліфікаційна робота Чернової Т.Д. розробка системи карго планування контейнерів на портовому терміналі написана на рівні, який відповідає кваліфікаційній роботі бакалавра, може бути оцінена на відмінно, а її автор гідний присудження кваліфікації бакалавр.

#### Науковий керівник

к.т.н., доцент, завідувач кафедри Комп'ютерної інженерії Міжнародного гуманітарного університету

В.І. Гура

#### **РЕЦЕНЗІЯ**

на випускну кваліфікаційну роботу Чернової Тетяни Денисівни

## РОЗРОБКА СИСТЕМИ КАРГО ПЛАНУВАННЯ КОНТЕЙНЕРІВ НА ПОРТОВОМУ ТЕРМІНАЛІ

#### бакалавра за спеціальністю 123 Комп'ютерна інженерія

Простота рішень, збереження та страхування, швидка доставка та мобільність Lift Logistic тенденція вимог сучасного суспільства. Рівень вантажоперевезень у всьому світі значно зріс порівняно з попередніми роками та за проведеним аналізом доставки вантажів найбільш економічно вигідним є морські вантажоперевезення, що здійснюються в основному у контейнерах.

Актуальність тематики оперативного перевезення вантажів, зокрема гостро стоїть і в Україні, у зв'язку з транспортуванням контейнерів із зерном. Від швидкості прийняття та відправлення продовольча складова ланцюжка залежить світовий товарообіг. Для збільшення обсягів вантажоперевезень необхідно також ефективно спланувати розміщення вантажу на судні і всій території порту. Тому тема випускної кваліфікаційної роботи студентки Чернової Тетяни Денисівни є актуальною.

У рецензованій роботі розглянуті питання автоматизації керування контейнерним терміналом, та технічні особливості існуючих систем. Приведено опис налаштування системи збору даних та їхньої передачі в СКАДА систему Trace Mode. Запропоновано варіант реалізації автоматизованого робочого міста за наглядом розміщення контейнерів на портовому терміналі.

Зміст роботи відповідає темі, елементи наукових досліджень відсутні, якість оформлення пояснювальної записки роботи відповідає вимогам щодо оформлення.

Як недоліки можна відмітити відсутність реалізації тривимірної моделі системи розташування контейнерів на терміналі.

В цілому вважаю, що кваліфікаційна робота Чернової Т.Д. «Розробка системи карго планування контейнерів на портовому терміналі» написана на рівні, який відповідає кваліфікаційній роботі бакалавра, може бути оцінена на відмінно, а її автор гідний присудження кваліфікації бакалавр.

#### Рецензент

завідувач кафедри Автоматизованих систем моніторингу навколишнього середовища та інформатики Одеського державного екологічного університету

Б.В. Перелигін к.т.н., доцент enter P.B. Jacking  $Hg^{\mu}$ 

#### **РЕФЕРАТ**

Пояснювальна записка до випускної кваліфікаційної роботи «Розробка системи карго планування контейнерів на портовому терміналі», 94 стор., 28 рисунків, 25 літературних джерел.

Мета дослідження - поглибити і закріпити теоретичні та практичні знання з синтезу та аналізу інформаційних комп'ютерних систем, складових основу обчислювальної техніки, комп'ютерних систем, а також апаратних засобів їх захисту. Розвинути вміння вирішувати конкретні завдання і питання в галузі СКАДА систем, які сприятимуть придбанням навичок пошуку науково-технічної літератури і роботи з нею, правильного складання та оформлення проектно-конструкторської документації.

Об'єкт дослідження - контейнерний термінал.

Метод дослідження - використання програмних засобів для проектування інформаційних комп'ютерних систем.

КЛЮЧОВІ СЛОВА: МОРСЬКИЙ ПОРТ, ЛОГІСТИКА, СКАДА, КАРГО ПЛАНУВАННЯ.

#### **ABSTRACT**

An explanatory note to the graduation qualification work "Development of the container cargo planning system at the port terminal", 94 pages, 28 drawings, 25 literary references.

The metaphor is to destroy and consolidate theoretical and practical knowledge from the synthesis and analysis of information computer systems, the storage basis of computational technology, computer systems, as well as the hardware related to their protection. To find out the specific tasks and nutrition in the halls of SCADA systems, in order to accept the knowledge of scientific and technical literature and work with it, the correct arrangement of the designed design documentation.

The object of follow-up is a container terminal.

The follow-up method is the selection of software tools for the project-bath of information computer systems.

KEY WORDS: SEAPORT, LOGISTICS, SCADA, CAR PLANNING.

## **3MICT AND CROSS**

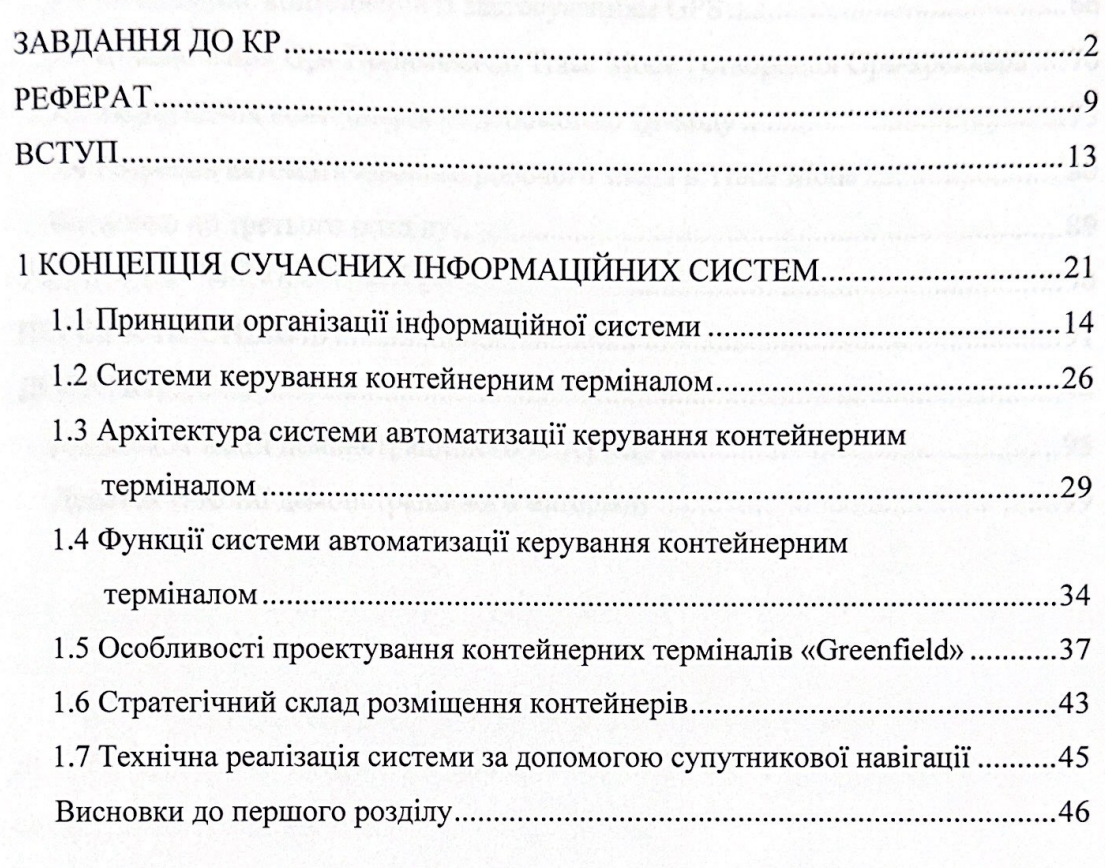

## 2 ЗАСОБИ РОЗРОБКИ ПРОГРАМНОГО ЗАБЕЗПЕЧЕННЯ

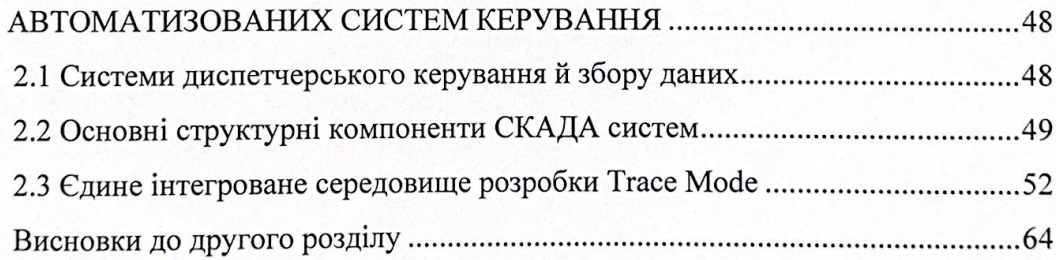

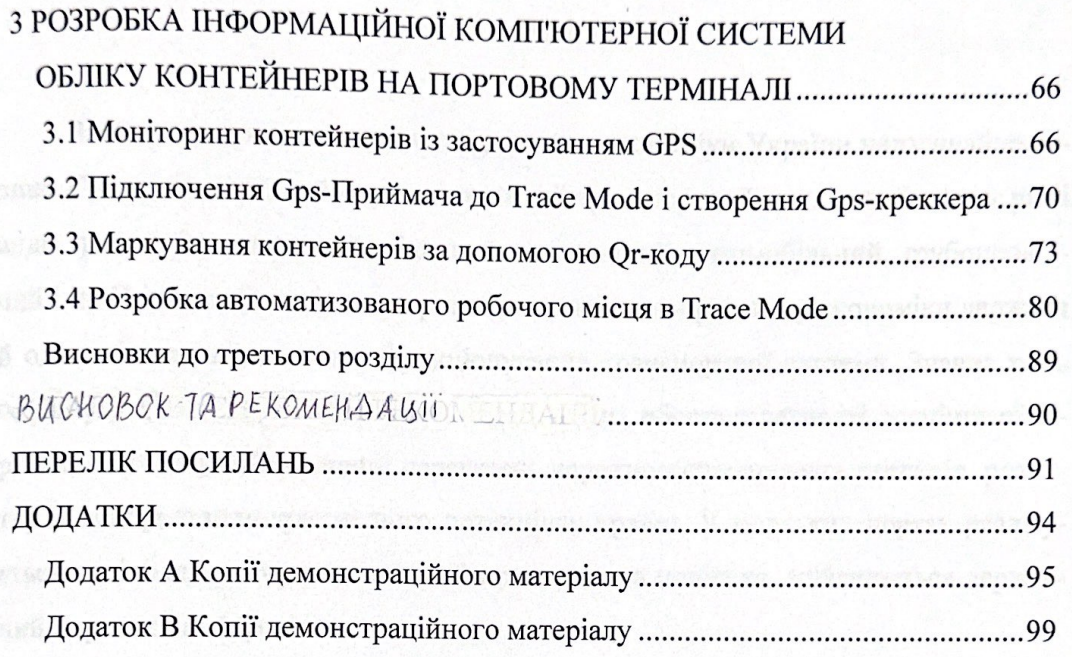

### **ВСТУП**

Порти мають велике значення для розвитку української економіки. Сучасні порти є основними транспортними вузлами, що поєднують різні види транспорту: морський, річковий, залізничний, автомобільний та трубопровідний. Портова діяльність є стратегічним напрямком розвитку національної економіки та однією з ключових ланок функціонування транспортної системи. Порти відіграють важливу роль у транспортуванні національних товарів, розвитку та використанні транзитного потенціалу країни, а також забезпеченні транспортної незалежності, оборони та зовнішньої торгівлі. У портах реалізується національна морська, митна та прикордонна політика, а також національне управління портами.

Оскільки порти є стратегічними об'єктами держави, виникає необхідність розробки методів і форм управління розвитком портів на основі сучасних підходів.

В Ізмаїльському морському порту у середу, 21 червня, завантажують балкер Moayad з рекордним дедвейтом – майже 24 тис. тонн. Про це повідомила прес-служба ДП «Адміністрація морських портів України».

Ізмаїльський порт розташований у гирлі Дунаю в Кірії. Порт має 24 вантажні причали та вантажний причал довжиною 2,7 км. Операторами порту є ДП "Ізмаїльський морський торговельний порт", ТОВ "Сервіспорт", ТОВ "Вілле Форте Україна", ТОВ "Нова Енергія" та ТОВ "Ізмаїльський елеватор" [1,2].

На початку травня 2023 року Ізмаїльський порт достроково виконав план з перевалки вантажів у 6,187 млн тонн на рік, що, за словами генерального директора АМПУ Юрія Литвина, є рекордним показником за річними показниками за всю історію порту.

За підсумками 2022 року Ізмаїльський порт збільшив вантажопереробку порівняно з 2021 роком у 2,2 разу – до 8,89 млн тонн [1].

Наразі міжнародний експорт зерна в контейнерах з України становить близько 5% від загального обсягу експорту [2].

Більше того, збільшення обсягів міжнародних контейнерних перевезень зерна є світовою тенденцією. Наприклад, більша частина з 15 мільйонів тонн кукурудзи, що імпортується Японією, перевозиться в контейнерах.

Слід зазначити, що міжнародні контейнерні перевезення зерна дуже поширені в Аргентині, де контейнери використовуються не тільки для транспортування, але й для зберігання. Ці контейнери мають спеціальні герметичні кришки. Також технічно реалізований процес перевантаження зерна з контейнера в трюм судна. Контейнер перевертається за допомогою роторного розпилювача, а кришка автоматично відкривається перед вивантаженням.

Таким чином, два портові крани можуть завантажувати 1 000 тонн зерна на годину. У той час контейнерна перевалка навалювальних вантажів також була запроваджена в інших країнах Південної Америки та в Австралії, одному з останніх світових експортерів зерна [2].

Сьогодні портове господарство складається з 882 портових комплексів потужністю близько 800 млн тонн і близько 140 000 погонних метрів причального фронту, розташованих у 63 зареєстрованих портах, які обробляють понад 500 млн тонн різноманітних вантажів.

Структура та обсяги перевалки вантажів у портах значною мірою визначаються тенденціями економічного розвитку країни. У цьому контексті проаналізовано тенденції розвитку портів у різні періоди.

Для оцінки позиції національних портів на світовій арені, проведення порівняльного аналізу та виявлення їх сильних і слабких сторін враховується світова динаміка перевалки контейнерних вантажів та використовується метод стратегічного планування - Swot-аналіз.

Згідно з довідником Fair Play Port Guide, у світі налічується близько 9 400 портів і терміналів, і за оцінками ЮНКТАД, загальний обсяг перевалки вантажів у всіх портах світу в 2021 році складе 14,23 млрд тонн.

На наші порти припадає менше 1% від загальної кількості портів і 4% від обсягу вантажів. З урахуванням річного обсягу вантажів, що проходять через порти сусідніх країн (країн Балтії та України), частка портів у світовому вантажообігу наближається до 5%. Таким чином, з точки зору вантажопотоку, морська торгівля входить до першої шістки країн світу (разом з Китаєм, США, Японією, Великою Британією та Австралією).На теперішній момент високої напруги досяглася конкурентна боротьба провідних портів миру за залучення контейнерних вантажопотоків. Усе більш важливим фактором успіху стає якість надаваних послуг і рівень логістичного сервісу.

Тому видається бажаним приділити особливу увагу підвищенню якості послуг, що надаються портами, та нарощуванню їх потенціалу, в тому числі професійного, на основі досягнень і розробок сучасного світу [3].

Для того, щоб оцінити фактори та явища, що впливають на конкурентоспроможність портів, розділимо ці фактори на чотири категорії: сильні та слабкі сторони, можливості та загрози.

Незважаючи на свій потенціал для обробки імпортних та експортних потоків, українські порти часто не витримують конкуренції з боку портів сусідніх країн та власного вантажопотоку. Водночас слід зазначити, що українські порти набагато краще розташовані щодо центрів виробництва та споживання товарів, завдяки чому транспортні витрати на морському транспорті є значно нижчими порівняно з наземним транспортом.

Крім географічного розташування споживачів і виробників, швидкість і якість обробки вантажів є одним з найважливіших факторів при виборі порту розвантаження.

Пріоритети у розвитку портової інфраструктури та ринків послуг наступні:

− підвищення якості та швидкості надання послуг;

− зниження вартості вантажних перевезень через порти для кінцевих споживачів послуг; та

− будівництво сучасних інтермодальних логістичних центрів, здатних ефективно та швидко обробляти змішані перевезення та внутрішні вантажі;

− ув'язка функцій та компетенцій основних регуляторів зовнішньоекономічної діяльності з метою забезпечення швидкого, безпечного та ефективного транзиту імпортних та експортних вантажів, особливо транзитних вантажопотоків через українські порти;

− підвищення екологічної безпеки портової діяльності;

− автоматизація та прискорення операцій;

− прозорість процедур здійснення портових операцій та надання інфраструктурних послуг;

− сприяння розвитку конкурентного середовища.

Ефективна взаємодія наземних служб і суден у сучасному світі неможлива без систем автоматизації, необхідних не тільки для підвищення ефективності судноплавства і вантажоперевезень, а й для підвищення безпеки на морі, безпеки людського життя на морі і захисту навколишнього середовища від можливих негативних наслідків діяльності морського транспорту [4,5].

Створення систем, що допомагають в управлінні суднами та запобігають аварійним ситуаціям під час судноводіння, є проміжним етапом у впровадженні електронної навігації.

Інноваційний сценарій розвитку портів передбачає реалізацію скоординованих і взаємопов'язаних економічних, технічних, організаційних і правових рішень багатьох нагальних проблем. Важливим зовнішнім викликом для інноваційного розвитку є прискорення технологічного розвитку.

Одним з найбільш ефективних напрямків технологічних інновацій є активне впровадження логістичних транспортно-технологічних систем (ЛТТС), таких як контейнерні, посилкові та поромні перевезення. ЛТТС мають ряд переваг.

Вони значно скорочують час, необхідний для виконання вантажно-розвантажувальних робіт, що знижує енергоспоживання, забезпечує збереження вантажу, значно зменшує частку важкої праці та підвищує рівень захисту навколишнього середовища.

Застосування ЛТТС дозволяє різко скоротити кількість кріпильного реквізиту, затрачуваного на встаткування залізничного рухливого состава й судів. Так, для встаткування вагонними стійками тільки при перевезеннях товарів лісопромислового комплексу вирубується в рік близько 50 млн. молодих дерев переважно хвойних порід, які через 6-7 років могли б бути використані як товарна деревина. Витрачається більш 45 тис. тонн дроту й цвяхів. Особливо великі ці витрати при перевезеннях у змішаному повідомленні. У цей час у світі в контейнерах перевозиться більш 60% вантажів, придатних для цього способу транспортування. А контейнеризація генеральних вантажів у світовій практиці становить практично 100%.

За три місяці 2022 року українською залізницею було перевезено 56 млн т вантажів. Це на 18,5% менше, ніж за відповідний період 2021 року. Напередодні війни ринок залізничних перевезень України зростав, проте зараз його обсяги зменшуються. Задля успішного розвитку транспортної системи нашої держави, а також для того, аби її майбутнє було "зеленим", важливим є виправлення цієї динаміки. Детальніше про національний ринок вантажних перевезень та його синхронізацію з вимогами "Європейського зеленого курсу" сьогодні розповідає Андрій Буковський, експерт сектору "Транспорт та інфраструктура" Офісу ефективного регулювання BRDO [3].

Експерти BRDO вже кілька років поспіль досліджують вітчизняний ринок послуг із перевезення вантажів (ознайомитися з результатами можна в серії Зелених книг – "Залізничні вантажні перевезення" та "Міжнародні автомобільні вантажні перевезення"). Сьогодні, з огляду на воєнний час і подальшу відбудову країни, ми підготували новий аналітичний огляд. В ньому викладено статистичні показники роботи галузі та містяться пропозиції щодо відновлення роботи в цій сфері з урахуванням "зелених" вимог нового часу. Їх необхідність продиктована подальшою євроінтеграцією України та впровадженням державної екологічної політики, яка дозволить синхронізувати національну сферу вантажних перевезень з Європейським зеленим курсом (The European Green Deal, далі – ЄЗК) [3].

Протягом останніх десяти років обсяг перевезених усіма видами транспорту вантажів коливався у межах від 600 до майже 812 млн т, сягнувши максимуму у 2011 році, мінімуму у 2020 році і завершивши 2021 рік на позначці 619,9 млн т.

Безперечними лідерами виявилися залізничний та автомобільний транспорт. При цьому автотранспорт демонстрував постійне зростання від 140 млн т у 2009 році до рекордних 244 у 2019 році, а залізничний в цей період неухильно рухався до анті рекорду, перевізши у 2019 році 312,9 млн т, а у 2020 році – лише 305,5 млн т. Станом на кінець 2019 року ринкові частки вантажних перевезень розподілилися наступним чином: 36% здійснювались автомобілями, залізницею – 46% (історичний мінімум).

Дослідження ринку вантажних перевезень з точки зору визначення обсягів саме надаваних послуг з перевезення вказують на помітну зміну ринкових часток. Особливо це спостерігається у разі сегментації ринку у розрізі більш властивих для кожного виду транспорту вантажів.

Найбільш залежними від транспортної галузі є сільське господарство, металургійне виробництво, вугільна промисловість, гірничо-металургійний та оборонний комплекси. Внаслідок географічних особливостей України та структури реального сектору економіки, особливо експортно-орієнтованих сегментів, залізничний транспорт є ключовою ланкою усього вантажного транспортно-логістичного комплексу нашої держави.

До переваг морських перевезень можна віднести найнижчу вартість, починаючи з відстані 1000 км. Це пояснюється високою економічністю кораблів плюс їх великою вантажопідйомністю.

Можливість перевозити вантажі, вага та габарити яких не дозволяють їх транспортувати іншим транспортом.

З метою підвищення привабливості цього транспорту більшість не сипучих і рідких вантажів стали транспортувати в спеціальних контейнерах. Це значно зменшило час завантаження судна та спростило завдання розміщення на ньому вантажу. Як результат, морські контейнерні перевезення стали ще дешевшими і займають менше часу [4].

Останні тижні принесли як позитивні, так і негативні зміни у ситуації з обробкою вагонів із зерном у морських портах. Звіт від Валерія Ткачова, Заступник директора Департаменту комерційної роботи «Укрзалізниці», станом на 19.06.2023 року розкриває деякі тенденції, які потребують уваги та вирішення.

У порту Ізмаїл спостерігається збільшення черги вагонів із зерном. Кількість вагонів зросла з 1787 до 1964, що означає збільшення на 177 одиниць або 9,9%. Однак, середньодобове вивантаження вагонів в порту Ізмаїл становить лише 100 одиниць.

"Ситуація в порту Ізмаїл залишається складна через значне накопичення вагонів. Навантаження в напрямку порту планується з урахуванням переробної спроможності отримувачів/операторів але через погодні умови оператори вивантажує значно менше від запланованого обсягу. Загалом в напрямку порту Ізмаїл рухається більше 6 тис вагоні з вантажем різної номенклатури," – зазначено в звіті.

Натомість, порти Великої Одеси стикаються з коливанням у добовому вивантаженні вагонів із зерном, що коливається в межах 430-600 вагонів на добу. Середньодобова кількість вивантажених вагонів становить 472 одиниці. Також варто зазначити, що наявність вагонів із зерном, що направляються до портів Великої Одеси, продовжує зменшуватися. Загалом, кількість вагонів скоротилася з 1973 до 1553 одиниць, що становить зменшення на 420 вагонів або 21,29%.

Найбільший порт України – порт Південний – залишається заблокованим. "Зерновий коридор" працює в непрогнозованому режимі, а країна-агресор безсистемно планує і проводить огляди суден. Ця ситуація негативно впливає на потік зернових вантажів та створює незручності для всіх учасників цього важливого ринку.

Загалом, стан перевезення зернових вантажів в українських морських портах є складним та потребує уваги від уряду та зацікавлених сторін. Хоча пожвавлення перевезень спостерігається в деяких напрямках, проблеми зі зменшенням наявності вагонів та блокуванням порту Південний потребують негайного вирішення [5].

Останні кілька років промисловість морської логістики активно збільшує обороти цифровізації і впроваджує нові IT-інструменти в основні етапи ланцюжка поставок. Сучасні IT-рішення здатні значно знизити витрати, скоротити терміни доставки, забезпечити простоту та ефективність основних логістичних процесів, а отже дати конкурентну перевагу тим учасникам ринку, які вчасно оцінили їхній потенціал.

У цифрові перегони вже включилися провідні гравці ринку морських перевезень. Компанії об'єднуються для створення унікальних продуктів, здатних кардинально змінити галузь. У цьому матеріалі ми зібрали найяскравіші приклади ITрішень у морській логістиці та прогнози щодо того, як вони вплинуть на індустрію у найближчому майбутньому [6].

До пріоритетних напрямків диджиталізації для транспортної логістики входить переклад у цифровий формат транзакцій, які в даний час фіксуються на паперових носіях. Для морських перевезень у сучасних реаліях як ніколи стає актуальною цифровізація паперового коносаменту – Bill of Lading яка відображена на рисунку 1.

Вітчизняний та міжнародний досвід показує, що використання сучасних LTTS для перевезення як генеральних вантажів, так і широкого спектру лісопродукції дозволяє знизити загальні транспортні витрати на 25-50%.

Створення комплексних, вузькоспеціалізованих ЛТТС для доставки найбільш трудомістких дрібних партій вантажів в оптимально укрупнених вантажних одиницях на змішаних, прямих змішаних і комбінованих маршрутах "від дверей до дверей" є найбільш перспективним напрямком розвитку транспортної системи України і основним напрямком розвитку транспорту в Європейському Союзі (ЄС). В Європейському Союзі це

Наразі факторами, що стримують розвиток контейнерних перевезень в Україні, є наступні:

- − нестача самих контейнерів;
- − нестабільність організації транспортних контейнерних перевезень;
- − недостатня пропускна спроможність портів, відсутність терміналів для обробки 40-футових контейнерів;
- − старі контейнеровози;
- − нестача залізничних контейнерних потужностей для обробки 20- і 40-метрових контейнерів;
- − нестача рухомого складу та контейнерного обладнання;
- − недоліки тарифної політики;
- − відсутність в Україні сучасних логістичних складських терміналів для збору контейнерів;

− недостатнє регулювання та правовий контроль контейнерів у портах, особливо при міжнародному транзиті [6].

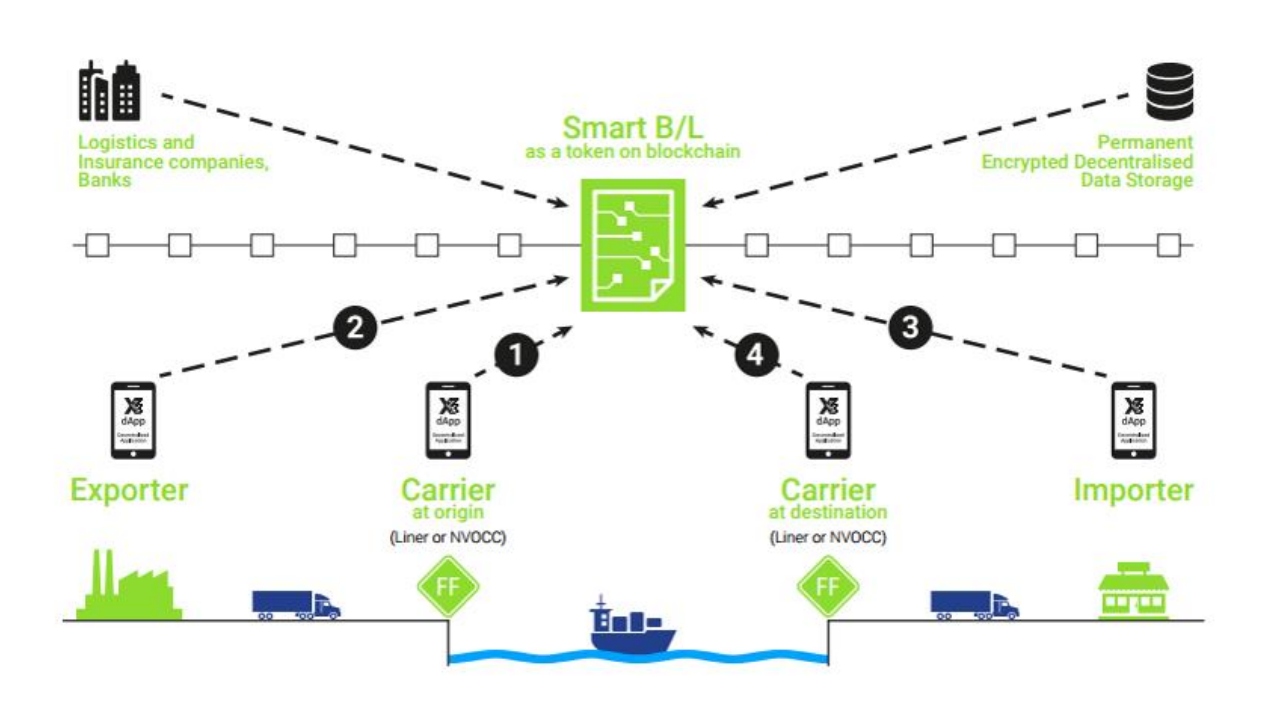

Рисунок 1 – Цифровізація паперового коносаменту – Bill of Lading

З вищесказаного зрозуміло, що дослідження, спрямоване на розробку інформаційної комп'ютерної системи для контейнерних терміналів, є актуальним.

Ця робота присвячена розробці інформаційної системи в SCADA-системі, яка прив'язує контейнерні майданчики до GPS-координат. У ній також пропонується за допомогою QR-кодів перетворити ідентифікацію, облік і перевірку контейнерів в більш економічно ефективний метод, ніж той, який використовується в даний час.

# **1 КОНЦЕПЦІЯ СУЧАСНИХ ІНФОРМАЦІЙНИХ СИСТЕМ**

## **1.1 Основні принципи організації інформаційної системи**

У широкому сенсі інформаційну систему можна визначити як будь-яку організаційну структуру, завданням якої є обробка інформації. Прикладами є бібліотеки, залізничні довідкові служби та медіа-організації (редакції газет, телевізійні та радіостанції).

У цьому сенсі інформаційні системи - це всі підрозділи управлінської структури компанії, такі як бухгалтерія, відділ кадрів, науково-технічної інформації тощо. Список можна продовжувати до нескінченності. Всі ці служби існували до появи комп'ютерів і існують сьогодні. Різниця полягає в тому, що якщо раніше для обробки інформації використовували "паперову" технологію, простий спосіб механізації обробки даних, то сьогодні все частіше використовують комп'ютери. Відтепер ми будемо говорити лише про комп'ютерні інформаційні системи.

Інформаційна система (ІС) - це комп'ютерна система, призначена для зберігання, пошуку, обробки та передачі великих обсягів інформації, що має конкретне практичне застосування.

Велика кількість і різноманітність інформаційних систем, що існують сьогодні, можна класифікувати за різними критеріями [7].

Першою ознакою класифікації є використовувана технологічна інфраструктура. Найпростіша ІС працює на одному комп'ютері. Це може бути персональний комп'ютер, міні-комп'ютер або великий комп'ютер. Вся інформація централізовано зберігається в пам'яті цієї машини, і все програмне забезпечення системи працює на цій машині.

Існує також ряд так званих корпоративних комп'ютерів. Це комбінація ІС, які працюють, наприклад, на основі локальної мережі компаній в одному секторі або регіоні. Кожен, хто купує залізничний або авіаквиток на дальній рейс, користується послугами транспортної інформаційної системи, що працює в приватній глобальній мережі.

Автоматичні системи управління (АСУ) працюють без втручання людини. Це системи управління технічним обладнанням, виробничими об'єктами та технологічними процесами. Наприклад, АСУ використовуються для управління роботою прискорювачів частинок у фізичних лабораторіях, хімічних реакторів і автоматизованих ліній на виробничих підприємствах. Такі системи реалізують кібернетичні схеми керування зі зворотним зв'язком. Роль керуючої системи відіграє комп'ютер, що працює за програмою, створеною програмістом; управління АСУ здійснюється в реальному часі. Це означає, що керуючі команди подаються одночасно з протіканням керованого фізичного процесу. Тому зі збільшенням швидкості керованого об'єкта повинна зростати і продуктивність керуючого комп'ютера [5]. В АСУ комп'ютер виступає помічником людини-менеджера. Завдання комп'ютера в АСУ швидко надавати інформацію, необхідну людині для прийняття рішень. При цьому комп'ютер може виконувати надскладну обробку даних на основі вбудованих математичних моделей. Це можуть бути технічні або економічні розрахунки. Звичайно, автоматизовані торгові системи також мають обмеження на час, необхідний комп'ютеру для відповіді на запити користувача. Однак ці обмеження не такі суворі, як в автоматизованих системах. У багатьох випадках автоматизовані системи управління включають ІПС як підсистеми. Масштабні автоматизовані системи управління керують підприємствами, енергосистемами і навіть цілими галузями промисловості.

Іншим типом систем знань є комп'ютерні системи навчання.

Нарешті, експертні системи - це системи, засновані на моделях знань у певній галузі. Експертні системи належать до галузі комп'ютерних наук, яка називається штучний інтелект.

Принцип системності полягає в тому, що повинні бути встановлені такі зв'язки між структурними компонентами системи, які забезпечують цілісність корпоративної системи та її взаємодію з іншими системами.

Не можна розробляти будь-яке завдання автономно з інших і реалізовувати лише окремі її аспекти. Завдання має розглядатися комплексно з усіма можливими інформаційними зв'язками.

Принцип відкритості полягає в тому, що внесення до системи змін, обумовлених різними причинами (впровадженням нових інформаційних технологій, зміною законодавства, організаційною перебудовою всередині фірми тощо), має здійснюватися тільки шляхом доповнення системи без переробки вже створеного, тобто без порушення її функціонування.

Реалізувати цей принцип практично досить складно, оскільки він вимагає дуже глибокої аналітичної роботи. Необхідно розділити розв'язувані завдання на певні групи та для кожної з них передбачити можливі напрямки розвитку (наприклад, вихід у глобальні мережі, застосування засобів для сканування документів, шифрування інформації) [8,9].

У будь-якій фірмі протягом ряду років застосовуються традиційно сформовані методи та прийоми управління. Але ситуація у комп'ютерному світі та у сфері економіки змінюється постійно: модифікується елементна база комп'ютерів, що робить їх потужнішими; з'являються нові засоби передачі та зберігання даних; розширюються межі доступу до даних; набирають чинності нові закони тощо. Все це необхідно враховувати як під час вирішення традиційних завдань (коригування технології рішення, методів введення, виведення та передачі інформації).

Принцип сумісності полягає в тому, що при створенні системи мають бути реалізовані інформаційні інтерфейси, завдяки яким вона може взаємодіяти з іншими системами згідно з встановленими правилами. У сучасних умовах це стосується мережевих зв'язків локального і глобального рівнів.

Якщо в локальних мережах відносно нескладно встановити та дотримуватися стандартів «спілкування» окремих бізнес-процесів між собою та суміжними системами, то вихід у глобальні мережі вимагає:

- − додаткових жорстких заходів щодо захисту інформації;
- − знання та дотримання різноманітних протоколів, що регламентують всі види інформаційних обмінів;
- − знання мережевого етикету, що передбачає такі правила, як:
- − регулярна перевірка своєї електронної пошти;
- періодичне чищення своєї поштової скриньки;
- − коректність у складанні повідомлень;
- − вказівка координат для зворотного зв'язку і т.п.

Під час створення системи мають бути раціонально використані типові, уніфіковані та стандартизовані елементи, проектні рішення, пакети прикладних програм тощо.

У сучасних розробках пакетів прикладних програм – ППП аналізований принцип задіяний. Проте за знайомстві з конкретним ППП необхідно звертати увагу до сутність реалізації типових рішень, оскільки кожен розробник по своєму бачить такі рішення [11].

Принцип ефективності передбачає досягнення раціонального співвідношення між витратами створення системи та цільовими ефектами, включаючи кінцеві результати, що відбиваються на прибутковості і одержувані після закінчення впровадження автоматизації в управлінські процеси.

До перерахованих у ДСТУ принципів з повним правом можна віднести ще один із тих, які були сформульовані давно і досі не втратили своєї актуальності. Це – принцип першого керівника. Надзвичайно важливий принцип, що поширюється попри всі сфери управлінської діяльності. Рівень компетентності керівника будьякого рівня у виробничих, адміністративних, психологічних та інших питаннях визначає загальні тенденції розвитку фірми та її підрозділів та соціально-психологічний клімат у колективі. Відомо, що стійке безконфліктне порозуміння серед персоналу сприяє зростанню творчих засад та ефективної повсякденної діяльності. І саме керівник і насамперед має забезпечувати всі елементи стабільності. Сформувати такий колектив досить складно і не кожен керівник здатний це зробити. Навпаки, негативне ставлення керівника до будь-яких нововведень є гальмом у розвитку творчої та професійної ініціативи працівників усіх категорій.

Завдання необхідно розробляти таким чином, щоб вони підходили до більш широкого кола об'єктів.

Системний підхід передбачає врахування всіх взаємозв'язків, аналіз окремих частин системи як її самостійних структурних складових і, паралельно, виявлення ролі кожної їх у функціонуванні всієї системи загалом. Таким чином, реалізуються процеси аналізу та синтезу, фундаментальний зміст яких – розкладання цілого на складові частини та возз'єднання цілого з частин [12].

Приклади завдань, що вирішуються експертними системами, включають діагностику захворювань, визначення причин збоїв у складному обладнанні (наприклад, космічних апаратах), надання рекомендацій щодо усунення несправностей і визначення можливих наслідків керуючих рішень Подібно до ІПС, експертні системи є підсистемами АСУ, які часто включаються до складу АСУ.

## **1.2 Системи керування контейнерним терміналом**

Рішення призначене для управління контейнерними терміналами та автоматизації всіх операцій з обробки контейнерів і вантажів. CTMS забезпечує роботу перевантажувального обладнання, транспортних засобів і персоналу, контроль переміщення контейнерів і оперативне планування завдань персоналу відповідно до поточних умов.

Всі операції під управлінням автоматизованої системи управління контейнерним терміналом виконуються за допомогою мобільних терміналів збору даних (MDT). На контейнерному терміналі повинна бути розгорнута бездротова мережа (Wi-Fi); для ідентифікації контейнерів під час роботи на контейнерному терміналі може використовуватися технологія RF-ID. Для цього кожен контейнер при отриманні повинен мати радіомітку [13].

Система Consid.CTMS призначена для автоматизації управління контейнерним терміналом і всіма операціями з обробки контейнерів і вантажів на цій території. Consid.CTMS забезпечує управління перевантажувальною технікою, транспортом і персоналом, контроль переміщення контейнерів і планування роботи персоналу з урахуванням поточних умов. Consid.CTMS може використовуватися в автомобільних, залізничних і інтермодальних терміналах, де поставлені завдання з управління імпортом, зберіганням і експортом контейнерів автомобільним і залізничним транспортом.

Всі завдання під контролем Consid.CTMS виконуються за допомогою мобільних терміналів збору даних, за допомогою яких інформація про всі виконані завдання передається в систему через бездротову мережу.

Для ідентифікації контейнерів може використовуватися технологія RFID, і кожен контейнер після прибуття оснащується радіоміткою; використання RFID- ідентифікації прискорює введення інформації при виборі завдань з обробки контейнерів і позбавляє операторів від необхідності вручну вводити номери контейнерів під час операцій.

Для автоматизації процесів відбору разом із Consid.WMS можуть бути задіяні голосові технології Voice Picking. Для роботи технології може застосовуватися як спеціалізоване обладнання, і звичайні термінали збору даних [14].

Завдання технології Voice Picking – звільнити руки та очі складського персоналу від великого обсягу операцій із мобільним терміналом, щоб вони повністю зосередилися на роботі зі складськими запасами. Замість тексту на екрані терміналу співробітник складу отримує від WMS голосові повідомлення замість підтвердження команд натисканням клавіш і скануванням - відповідь голосовими командами. Наприклад, для підтвердження коду (комірки, товару) співробітник називає останні цифри штрих-коду, щоб переконатися в тому, що обрано потрібну одиницю товару.

Сonsid.LINK – модуль сімейства Consid.SCE Suite, призначений для інтеграції із будь-якими зовнішніми системами. Модуль має широкі налаштування по інтеграції і підтримує такі формати обміну, як текстові файли, шину інтеграції з базами даних, web service, відкритий API, що розширюється.

Для версій Consid.WMS Expert та Professional модуль поставляється з налаштованою конфігурацією для інтеграції з БД.

Системи управління, що відповідають поставленим завданням, використовуються практично в кожному західному порту. Ретельно розглянувши кілька пропозицій розробників, котрі впровадили свої системи у Коткінському, Роттердамському та інших контейнерних терміналах, прийшли до висновку, що вони погано застосовні до умов роботи у українських умовах [15].

По перше, системи, орієнтовані на західні термінали, обов'язково вимагають для своєї роботи чіткої інформації з вантажів (терміни вивезення, належність тощо), а в Україні, на жаль, докладна інформація з'являється на пізнішому етапі обробки контейнера. По друге, значний відсоток становлять конвенційні вантажі, які затарюються або розтарюються в контейнери, тоді як більшість західних терміналів є транзитними і не ведуть робіт із вмістом контейнерів. Вся їхня діяльність зводиться до перевантаження контейнерів з одного транспорту на інший. У специфіці присутні складніші процеси обробки вантажів, які, в силу інфраструктури, що склалася на Заході, для їх терміналів неактуальні. По третє, термінал одночасно служить складом тимчасового зберігання митниці, а жодній західній системі автоматизації ще навчилися враховувати специфіку, прийнятих Українських вимог до митного оформлення грузів. По четверте, для західних систем характерна дуже висока вартість локалізації, встановлення та супроводу. Середня вартість впровадження західної системи управління контейнерним терміналом з урахуванням придбання ліцензії становить декілька млн. дол., і при цьому немає гарантії, що не доведеться періодично викликати західних фахівців, оплачуючи їм дорогу та проживання.

Дійшовши висновку про недоцільність впровадження західної системи, керівництво деяких компанії почало вивчати пропозиції розробників, систем управління складським і виробничим процесом [16].

Отже, оперативне управління контейнерним терміналом було вирішено організувати з урахуванням системи управління складським і виробничим процесами.

Система управління контейнерним терміналом будується з урахуванням єдиного інформаційного простору, охоплює і координує всю сукупність управлінських процесів компанії. Система оптимізує роботу техніки та персоналу, скорочує простої транспорту, контролює переміщення контейнерів та вантажної техніки територією терміналу та оперативно планує завдання персоналу з урахуванням поточної обстановки на контейнерному терміналі. Основне призначення системи - автоматизація оперативного управління всіма операціями з контейнерами та вантажами, що дозволяє знизити вартість їхньої обробки на території контейнерного терміналу та надає можливість отримання точної оперативної інформації.

# **1.3 Архітектура системи автоматизації керування контейнерним терміналом**

Використання широке-розповсюджених стандартизованих сучасних технологій: Microsoft SQL Server, .NET, ASP.NET, IIS, Telnet, Crystal Report.

Практичне використання функціональної схеми системи керування контейнерним терміналом зображено на рисунку 2.

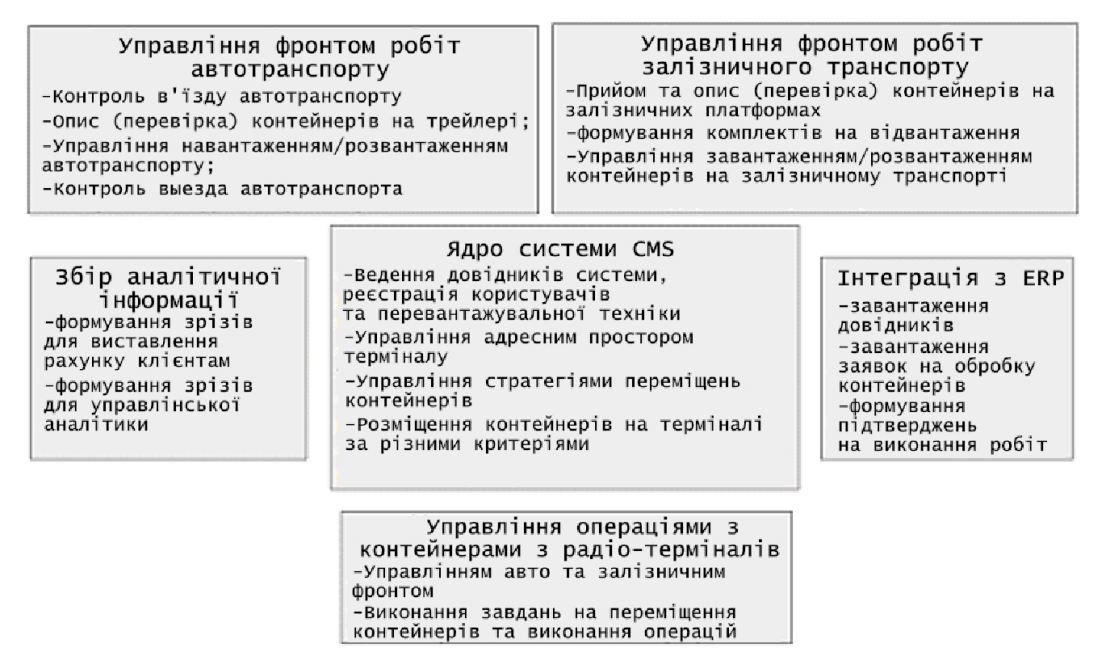

Рисунок 2 – Функціональна схема системи керування

контейнерним терміналом

Рішення розроблені відповідно до концепцій SOA на програмній платформі .NET. Логіка роботи додатка й процеси винесені в конфігурацію, що дозволяє змінювати існуючі й розробляти нові бізнес-процеси або з нуля розробити конфігурацію додатка відповідно до вимог замовника [17].

При практичній розробці використовують конструктори внутрішньої архітектури:

- − екрани термінального додатка для мобільних терміналів збору даних розроблені за допомогою конструктора OHE.Mobile;
- − форми веб-додатка й звіти розроблені за допомогою конструктора.

Це дозволяє нарощувати функціонал, як засобами розроблювача, так і силами замовника.

Конструктор екранів і бізнес-логіки термінального додатка для ТЗД дозволяє:

- зміна конфігурації проекту для Mobile додатка для ТЗД;
- − розробка екранів і бізнес-логіки термінального додатка для ТЗД.

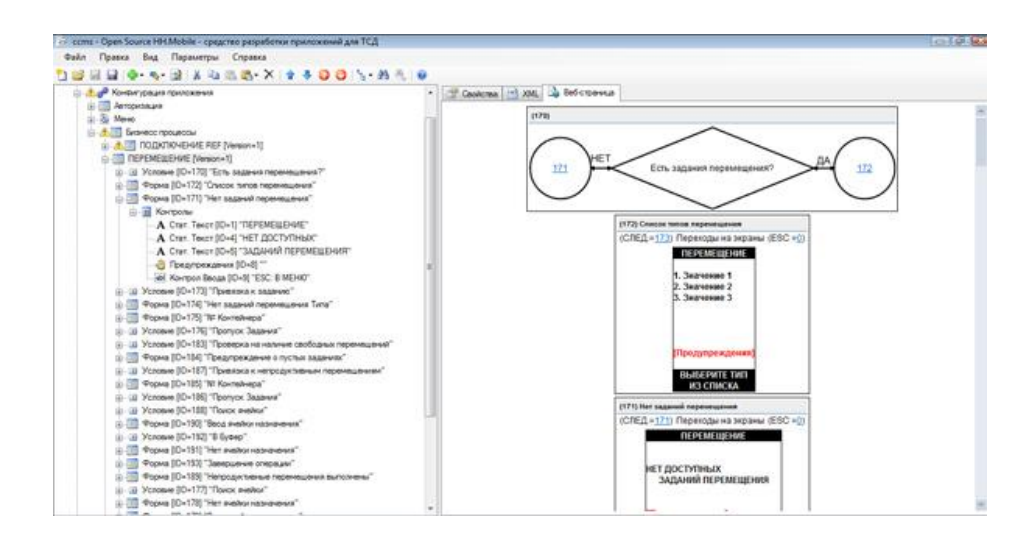

Рисунок 3 – Конструктор екранів і бізнес-логіки термінального додатку

Конструктор форм веб-додатка й звітів дозволяє робити:

- зміну конфігурації проекту WEB додатку;
- розробку екранів і бізнес-логіки WEB додатку;
- − перегляд розроблювальної WEB форми.

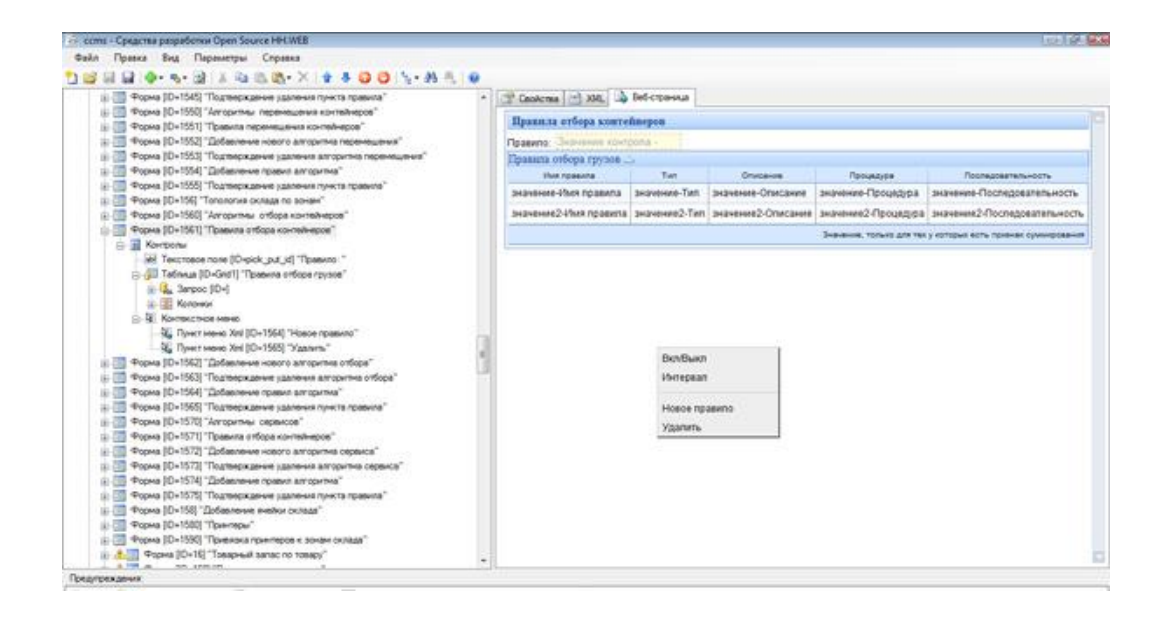

# Рисунок 4 – Внутрішній конструктор форм веб-додатку й звітів Open Sourse HH.WEB

Модуль 3D візуалізації дозволяє:

- переглядати 3D модель складу/контейнерного термінала;
- − розробляти різноманітні 3D звіти. Підсвічування адрес по заданих характеристиках;
- − пошук розміщення запасу/контейнера на складі/контейнерному терміналі;
- по заповнюванню складу/контейнерного термінала;
- по запасах товару на складі;
- − по характеристиках товарів/контейнерів і тд.

Усі операції з товарами (матеріалами) проводяться з використанням мобільних радіо-терміналів збору даних (ТЗД). Їхнє використання при виконанні операцій на складі дозволяє скоротити число помилок, час виконання операцій, надає можливість одержання точної інформації в режимі реального часу [18].

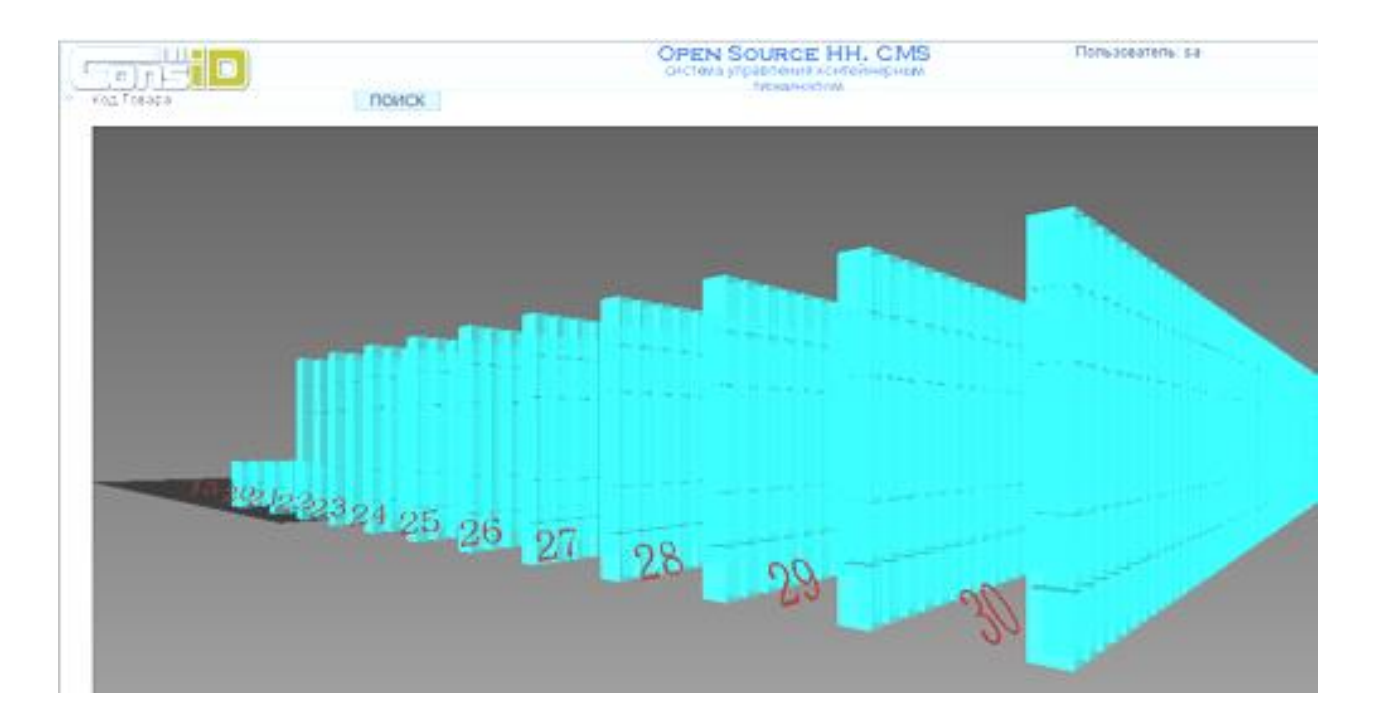

Рисунок 5 – Модуль 3D візуалізації Open Sourse HH.CMS

# **1.4 Алгоритми розміщення, резервування та керування стратегіями переміщення контейнерів**

Коли вагон (або залізничний потяг) прибуває з контейнером, оператор системи управління контейнерним терміналом (диспетчер) отримує коносамент контейнера (або, якщо контейнер прибуває залізницею, диспетчер CMS отримує залізничну накладну); Диспетчер CMS знаходить необхідну заявку і вводить номер контейнера, код ISO, власника контейнера, рік побудови, вагу контейнера, статус заповнення контейнера, статус контейнера, якщо він порожній, номер пломби, номер транспортного засобу (або вагона) Вводить та ідентифікує контейнер, що прибуває. Коли визначення прибуття контейнера завершено, система автоматично створює завдання на прийняття контейнера на зберігання в МЛС.

При цьому можливі два варіанти: вантажоодержувач з ручним терміналом приймає контейнер згідно з завданням на приймання на вході в МЛС. Після підтвердження завдання на приймання одержувачем система автоматично формує завдання на розміщення контейнера на штабелі, яке може бути виконано водієм штабелера або одержувачем з ручним терміналом в транспортному засобі (коли контейнер доїжджає до транспортного засобу) або штабелером (або трактором), який відповідно приймає контейнер в штабель (або в буфер для подальшого розміщення). Якщо контейнер приймається в буфер, система автоматично створює завдання на розміщення контейнера в штабель [19].Після виконання завдань приймання контейнерів, диспетчер з Web-додатку з АРМ переводить статус Заявки в стан "Виконаний".

Після переходу Заявки в статус "Виконана" службою інтерфейсу обміну електронними документами (OHE.LINK) формується підтвердження приймання, яке завантажується в для подальшої обробки.

Після підтвердження приймання контейнерів може бути роздрукований пакет документів (товарно-транспортна накладна, CMR, акт приймання, акт технічного огляду та інше).

Розміщення виконується як процес, окремий від процесу приймання. Однак даний процес може бути відсутній, якщо приймання відбувається безпосередньо на адреси зберігання в стеки.

Існує 2 методу розміщення, що зробили на ТЛЦ контейнерів:

експертне розміщення. Прийомоздавач, відповідальний за приймання, вибирає адреса для розміщення, ґрунтуючись на власному досвіді;

розміщення з використанням рекомендацій системи. Водій ричстакера (або прийомоздавач), оснащений ТЗД, запитує рекомендацію системи по функціональній клавіші. На екран ТЗД виводиться рекомендований для розміщення адреса. Факт розміщення підтверджується функціональною клавішею. Основний процес розміщення контейнерів [20].

На даний момент у системі при розміщенні відслідковуються наступні критерії:

− порожній(навантажений);

− ISO код контейнера (розмір);

− статус: митниць/не митниць;

− дефектний/справний;

− необхідність підключення/відключення REF;

− оптимальна адреса на основі пріоритетів і виключення завдань відбору в стеці;

− пошук адреси не повністю заповненого стека де вже зберігаються контейнери зі схожими характеристиками.

Основною перевагою застосування алгоритмів розміщення є гнучкість при визначенні й зміні стратегій керування розміщенням контейнерів на контейнерному терміналі.

Сформовані завдання на вилучення контейнерів зі стеків диспетчер контейнерного термінала може призначити конкретним перевантажувальним засобам (ричстакерам) зі стаціонарними ТЗД, шляхом вибору відповідних записів зі списку активних ричстакеров, а якщо ні, то завдання будуть доступні на виконання будьяким вільним ричстакерам [21].

Алгоритми переміщення дозволяють оптимізувати пошук адреси для переміщення контейнерів з адреси на адресу на ТЛЦ.

Алгоритми переміщення контейнерів можуть бути побудовані :

− у розрізі власників (закріплення адрес за конкретним власником);

− у розрізі зон (виділення зон обробки контейнерів. Зони: приймання, відвантаження, ремонту, огляду й тд.);

− у розрізі типорозмірів контейнерів (закріплення адрес під конкретний розмір контейнера);

з урахуванням наявності завдань на роботи з контейнерами в стеці;

з урахуванням дати й напрямку очікуваного відвантаження;

− через буферні зони (можливість організації багатокрокових переміщень).

При розміщенні контейнерів у буфері автоматично створюється завдання на наступне розміщення контейнерів.

При групуванні контейнерів у штабелі вони розміщуються в певній послідовності, що відповідає технічним нормам фіксації різними видами обладнання. При видаленні контейнерів зі штабеля вони видаляються в такому ж порядку. Для цього в системі встановлюється пріоритет розміщення контейнерів в штабелі і пріоритет зняття контейнерів зі штабеля в залежності від типу обладнання. При виконанні вилучення потрібних контейнерів також виконується технічне вилучення контейнерів (невиробниче вилучення) для забезпечення наявності потрібних контейнерів [22,23].

Коли водій штабелера з фіксованим ТЗД отримує завдання на вивезення контейнера для відправки, додаток змінює свій стан на "Вибираю".

Водій штабелера виконує завдання на вилучення контейнера зі штабеля відповідно до завдання, отриманого з ТСД. При видаленні транспортного контейнера зі штабеля технічний контейнер переміщується в буфер або на вільну адресу на сусідньому штабелі.

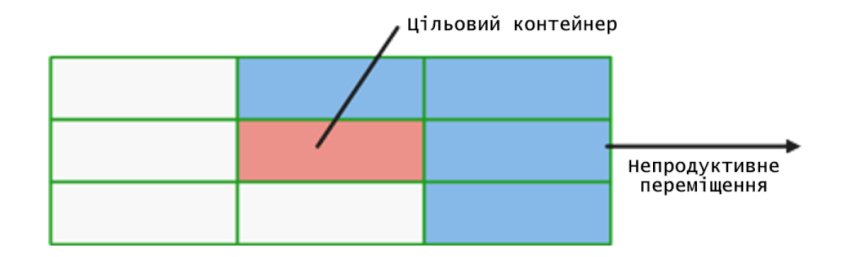

Рисунок 6 – Керування стратегіями переміщення контейнерів

Транспортний відділ контейнерного термінала за планом відвантажень контейнерів формує комплекти на відправлення контейнерів по ЗД. Виходячи із планів відвантажень по ЗД замовляється необхідна кількість платформ різних типів.

У системі OHE.СMS комплекти для відвантаження по ЗД можуть формуватися 2-я способами:

− формування комплектів на відвантаження по ЗД по електронному документу переданому в CTMS;

− формування комплектів "у ручну" відповідальним співробітником транспортного відділу. Дані про формовані комплекти вносяться в систему OHE.CMS.

Початок навантаження контейнерів на ТС (платформи) за заявкою визначає диспетчер ТЛЦ по ряду факторів. В основному – це прихід ТС (або подача состава під навантаження) і наявність ресурсів [23,25].

Відповідальний за навантаження водій ричсакера (або прийомоздавач) фіксує факт навантаження підтверджуючи завдання із ТЗД.

Після навантаження контейнерів на ТС (платформи), диспетчер ТЛЦ перевіряє правильність виконання навантаження. Факт відходу ТС (ЗД платформ) з контейнерами фіксується відповідальним прийомоздавачем із ТЗД або диспетчером системи, при цьому статуси відвантажених заявок змінюються на "Відвантажена".

Залежно від типу операцій, підтримуваних контейнерним терміналом у системі реалізоване виконання додаткових операцій, таких як:
підключення/відключення реф-контейнерів;

підтвердження огляду контейнера;

підтвердження ремонту контейнера.

У системі OHE.CMS можливе використання 2-х типів інвентаризацій:

планова. Інвентаризація виділеного діапазону адрес із повною зупинкою роботи із цими адресами до закінчення інвентаризації;

− підрахунки. Інвентаризація проблемних (конфліктних) адрес контейнерного термінала по завданнях на інвентаризацію.

Завдання на інвентаризацію проблемних адрес формуються системою при фіксації проблем при виконанні розміщення, переміщення або вилучення контейнерів під відвантаження з адресів.

Модуль графічного відображення SOLVO.WTM призначений для одержання всієї візуальної інформації про топологію термінала, його заповнювання, місці розташування контейнерів і персоналу в режимі двомірного графічного відображення.

Уся необхідна інформація відображається на схемі, що представляє собою вид на контейнерний термінал зверху з можливостями масштабування зон термінала, місць зберігання й місця розташування техніки.

При запиті інформації з місця зберігання система видає перелік контейнерів, що зберігаються в ній, і докладну інформацію з них.

# **1.5 Особливості проектування контейнерних терміналів від компанії «Greenfield»**

У зарубіжній законотворчій практиці існує традиція попереднього публічного обговорення проектів технічних норм, стандартів та інших нормативно-правових актів. Документи в процесі публічного обговорення проходять два етапи, відомі як "зелений" та "білий". На першому етапі окреслюється проблема, ставляться цілі та завдання, а на другому - пропонується текст з графіками та конкретними регуляторними вимогами.

Ми не є прихильниками копіювання чужих норм і правил. Однак, враховуючи актуальність питання проектування та будівництва контейнерних терміналів в Україні, посилатися на те, як це робиться, наприклад, у США, було б безглуздо.

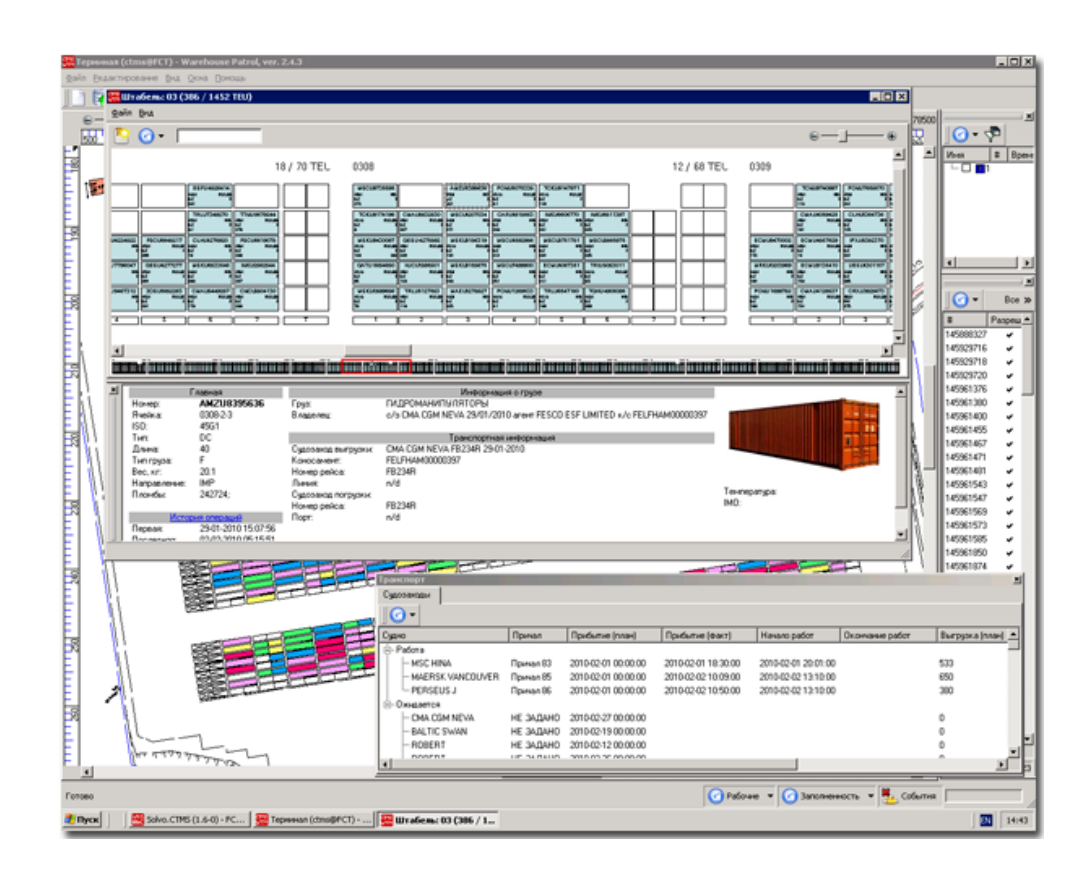

Рисунок 7 – Топологія терміналу Greenfield

Створення (проектування) контейнерного термінала «Greenfield» ґрунтується на наступних вимогах:

− термінал і територія складу зберігання створюються на плоскій, прямокутній, вільній території, що не перебуває в заставі й позначеної на топографічній карті;

причал будується уздовж захищеної берегової лінії;

− устаткування термінала гнучке ( відповідне до різних умов), для обслуговування різних судів з контейнерами: фідерних, каботажних і працюючих на лініях, місткістю до 6000 TEU;

− відповідна площа землі в акрах (у нашому прикладі в га – авт.), яка повинна забезпечувати ефективні вантажно-розвантажувальні роботи із продуктивністю світового рівня.

Типовий контейнерний термінал складається з причалів для суден, складських приміщень для контейнерів, спеціалізованих причальних контейнерних перевантажувачів, транспортних засобів (тягачів) для завантаження контейнерів з причалів на склад та інших засобів для зберігання і переміщення контейнерів на складі. Крім того, термінали потребують комп'ютеризованого обладнання для обліку і контролю, в'їздів і виїздів для управління рухом, а також різних будівель для технічного обслуговування і адміністрування. Більшість терміналів мають залізничний фронт для завантаження і розвантаження вагонів; якщо група контейнерів прямує до місця призначення, розташованого на відстані понад 400 миль, їх зазвичай перевозять залізницею.

Всі операції з управління та контролю за переміщенням контейнерів здійснюються за допомогою комп'ютерної системи, розташованої в адміністративній будівлі. Адміністративні служби, такі як митна та імміграційна, орендують приміщення тут або в окремій будівлі. Також є будівля (приміщення) для обміну персоналом і кафетерій.

Термінал також має будівлі для ремонту та обслуговування перевантажувального обладнання, електропостачання та засобів зв'язку.

Термінал зазвичай має великий склад (CFS - Container Freight Station), де розвантажуються контейнерні вантажі.

Нарешті, типова практика планування передбачає, що кожен порт повинен придбати і зарезервувати певну кількість незабудованої землі, що прилягає до терміналу, так званий "земельний банк", для майбутнього розширення і збільшення обсягів обробки вантажів. Не існує стандартів, що визначають додаткову площу земельних ділянок для портових терміналів. Однак історично склалося так, що великі порти в США, як правило, купували прилеглі до порту землі настільки, наскільки це дозволяли їхні бюджети [21,22].

Мінімальний розмір сучасного контейнерного термінала повинен передбачати наявність двох причалів незалежно від обсягу вантажопереробки, запланованого на початковий період експлуатації термінала.

Модель контейнерного терміналу, що будується в даний час, включає два причали і резервну територію, втричі більшу за розмір терміналу, що будується.

Площа контейнерного терміналу визначається довжиною причалів, яка, в свою чергу, визначається довжиною найбільших суден, які будуть оброблятися на терміналі, і площею в акрах, яка може вмістити запланований контейнерний оборот.

Контейнеровози характеризуються здатністю перевозити максимальну кількість 20-футових контейнерів. Ця умовна одиниця називається 20-футовий еквівалент (TEU).

У світовій практиці контейнерних перевезень фізичні розміри суден і максимальна місткість контейнерів подвоюються кожні десять років.

Наразі експлуатуються і будуються контейнеровози місткістю 11 000 TEU. До 2020 року найбільші контейнеровози можуть мати місткість 18 000 TEU.

Передбачається, що цей типовий контейнерний термінал буде розрахований на обробку прямих контейнеровозів місткістю до 6 000 TEU. Ці судна відносяться до категорії контейнеровозів 5-го покоління місткістю від 5000 TEU до 8000 TEU.

Контейнеровози п'ятого покоління в даний час складають більшість світового контейнерного флоту. У наступному десятилітті кількість цих суден буде зрівняна з суднами нового покоління місткістю понад 8000 TEU. У майбутньому очікується, що ці судна працюватимуть у прямому сполученні, а контейнеровози п'ятого покоління перейдуть на фідерні лінії.

Існує три категорії контейнеровозів п'ятого покоління: відкриті (чисті) контейнеровози і комбіновані контейнеровози. Найбільші з них - контейнеровози з відкритим дном довжиною 322,2 м, шириною 42,9 м і шириною 13,1 м; судна типу RORO і комбіновані судна менші, але обробляються на тих же причалах.

Ці судна перевозять вантажі, які можна викочувати з судна. До таких вантажів відносяться важка техніка на причепах, сільськогосподарська техніка, автомобілі, прогулянкові судна та інші подібні вантажі. Комбіновані судна перевозять контейнери на головній палубі, генеральні вантажі на піддонах, вантажі в ящиках, невелике обладнання, папір у рулонах і мішках, а також сталь у трюмах [19-21].

У документі підкреслюється, що хоча планується обробляти ці три типи суден, причали повинні бути розраховані на найбільші контейнеровози з відкритим дном із зазначеними вище розмірами.

Довжина причальної лінії (гідротехнічної споруди) двопричального терміналу повинна забезпечувати безпечну стоянку і швартування двох суден з максимальними розмірами, а також приблизно 15,2 м (50 футів) спереду і позаду кожного судна. Таким чином, довжина причалу становить 364,8 м (1200 футів), а мінімальна глибина води - 13,4 м (44 фути). Таким чином, загальна довжина причальної споруди терміналу становитиме 729,6 м (2400 футів), яку потім можна буде подовжити за рахунок будівництва аналогічного причалу.

Одним із способів визначення земельної ділянки, необхідної для контейнерного терміналу, є оцінка обсягу вантажопереробки, що очікується протягом наступних 20 років, обсягу і тривалості зберігання вантажів, а також видів транспорту, що приймаються до терміналу і з нього.

Для підготовки цієї роботи ми проаналізували роботу контейнерних терміналів у семи великих портах, рівномірно розподілених уздовж Атлантичного і Тихоокеанського узбережжя США. Також включені дані по контейнерному терміналу "грінфілд" у Східній Азії. Вибрані термінали є основними перевантажувальними терміналами для контейнерів [18].

Під час підготовки цього документа також було проведено огляд портів США, щоб визначити, чи існує "земельний банк" для майбутнього розширення контейнерних терміналів.

Якщо територія будівництва терміналу межує з територією, яка може бути використана для майбутньої житлової забудови, "земельний банк" повинен включати буферну зону, яка ефективно захищає житлову зону від впливу контейнерного терміналу. Для двох причальних терміналів буферна зона повинна становити щонайменше 5,7 га і, можливо, більше, залежно від місцевого рельєфу [15].

Припускаючи середню площу терміналу 24,7 га і вищий стандарт 29,5 га, включаючи буферну зону 5,7 га, документ оцінює площу малого і середнього контейнерного терміналу з двома причалами як щонайменше 55 га і щонайбільше 64,8 га. Якщо резервну територію оцінити як мінімум на 100%, то загальна площа для будівництва контейнерного терміналу цієї категорії становитиме щонайменше 110 га і щонайбільше 130 га.

Розміри цих ділянок означають, що територія має прямокутну форму, а прилеглі ділянки мають таку ж форму для майбутньої забудови, що дозволяє будувати майбутні причали врівень з існуючими причалами і потенційно захищає майбутні лінії причалів від порушень.

Наприкінці документа Морська адміністрація США, один з головних департаментів Міністерства транспорту США, заявляє наступне: "Морська адміністрація США (MARAD) прямо підтримує придбання земельних ділянок портами в рамках Програми стимулювання портів [13].

MARAD адмініструє Програму суспільної користі, за допомогою якої передає надлишкову федеральну нерухомість та муніципальні об'єкти портам для розвитку та експлуатації. Метою програми є створення робочих місць, стимулювання місцевої економіки, збільшення обсягів портових вантажів і задоволення потреб національної торгівлі та оборони. Пільги (концесії) не мають фінансового забезпечення, а майно використовується та утримується як портовий об'єкт безстроково".

У зарубіжній практиці існує широкий спектр нормативних документів, починаючи від законів і стандартів і закінчуючи рекомендаціями. Рекомендації в принципі не вимагають категоричного застосування, але стандарти багатьох рекомендацій є вищими, ніж стандарти або жорсткі регламенти.

## **1.6 Стратегічний склад розміщення контейнерів**

Модуль стратегій розміщення контейнерів виконує наступні функції:

− фіксація всіх переміщень контейнерів у режимі реального часу;

− результат: мінімізація переміщень контейнерів за рахунок їх раціонального розміщення на території контейнерного термінала.

Автоматичний розподіл завдань має на увазі:

− обробку даних на радіо-терміналах операторів системи;

передачу даних у систему планування в режимі реального часу.

Підсистема супутникового позиціонування займається;

− обробкою даних із приймачів GPS (переміщення, захвати й відпускання контейнерів);

− обробкою даних із систем позиціонування RTG (KONE, Kalmar) (переміщення, захвати й відпускання контейнерів);

записом історії переміщення перевантажувальної техніки;

− режимом перегляду руху перевантажувальної техніки за певний проміжок часу в минулому.

Монітор роботи термінала виконує:

візуальне відображення контейнерного термінала;

перегляд зон зберігання в укрупненому виді;

редагування топології термінала;

− система пошуку груп контейнерів за заданими критеріями;

відображення переміщення навантажувачів по останньому місці роботи;

відображення траєкторії переміщення перевантажувальної техніки (при наявності модуля «Підсистема супутникового позиціонування»).

Модуль автоматичного складання плану навантаження ж/д составів відповідає за:

− приймання й опис (перевірка) контейнерів на залізничних платформах;

− керування навантаженням/розвантаженням контейнерів на залізничному транспорті;

− організація робочих зон по обробці залізничного транспорту.

Модуль звітів призначений для формування необхідних звітних документів контейнерів, що вимагаються в технологічних процесах обробки, на терміналі.

Перелік звітної документації формується за узгодженням із замовником. Звіти можуть експортуватися в будь-який формат на вибір користувача (MS Word, Exel і т.д.) і при необхідності передавяться за допомогою електронної пошти.

При формуванні звітів використовуються Sql-скрипти або стандартні генератори звітів (Cristal Reports і ін.). Система керування дозволяє операторові простежити історію всіх операцій на терміналі за обраний період і відповідальних осіб.

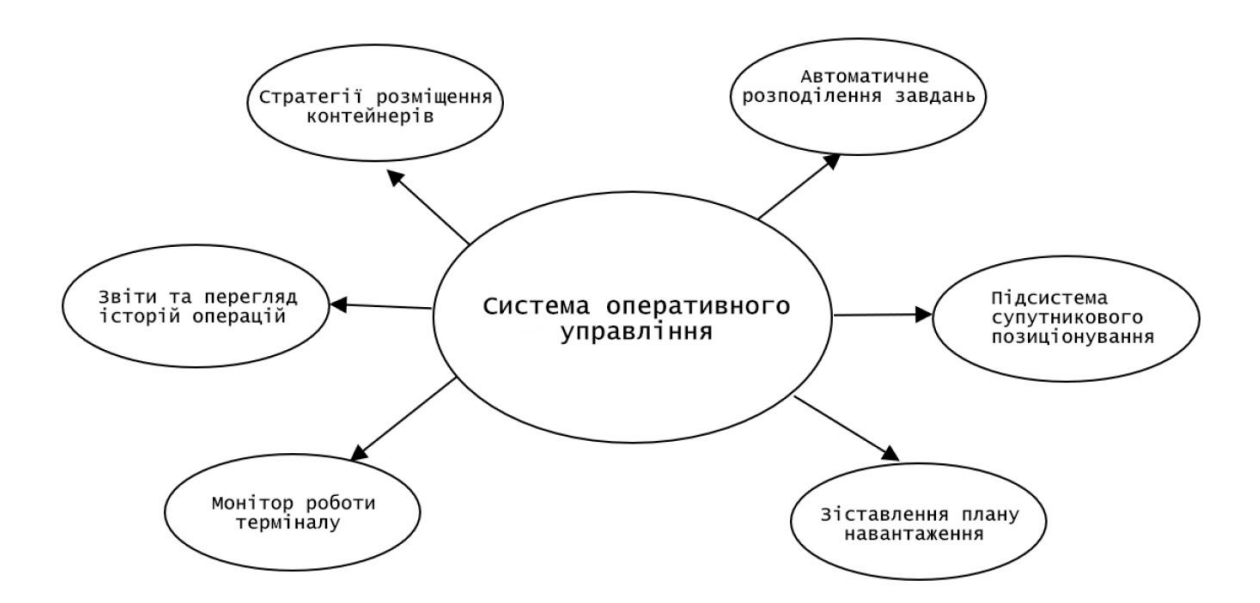

Рисунок 8 – Система оперативного керування терміналом

#### **1.7 Технічна реалізація системи за допомогою супутникової навігації**

Система GPS контейнерного терміналу складається з трьох компонентів: терміналу, встановленого на транспортному засобі, телеметричного сервера і клієнтської робочої станції. Автомобільні підйомники також можуть бути обладнані терміналами зі спеціальними GPS-трекерами, що містять GPS-модуль і модуль стільникового зв'язку; в якості транспортної мережі використовуються GPRS-канали, що значно знижує витрати на мобільний зв'язок і значно підвищує точність прокладання маршрутів за допомогою передових веб-технологій. Сучасні веб-технології дозволяють значно підвищити точність прокладання маршрутів.

Телеметричні сервери збирають попередню інформацію з пристроїв відстеження транспортних засобів і розміщуються у постачальника. Його потужності використовуються спільно багатьма клієнтами, а безпечний доступ до даних забезпечується через веб-сторінку з будь-якого комп'ютера, підключеного до Інтернету. Оскільки телеметричний сервер може працювати з сотнями трекерів одночасно, витрати на встановлення та обслуговування системи значно знижуються. Значно знижуються витрати на встановлення та обслуговування системи.

У цій версії дані з пристроїв збираються єдиним комунікаційним сервером і надходять на єдиний головний сервер бази даних, який, в свою чергу, забезпечує взаємодію з користувачем за допомогою стандартного веб-браузера. Такий дизайн системи дозволяє клієнтам отримувати доступ до системи з будь-якого комп'ютера, підключеного до мережі Інтернет, без необхідності придбання додаткового клієнтського програмного забезпечення.

## **Висновок першого розділу**

Типовий контейнерний термінал складається з причалів для суден, складських приміщень для контейнерів, спеціалізованих причальних контейнерних перевантажувачів, транспортних засобів (тягачів) для доставки контейнерів від причалів до складу та іншого обладнання для зберігання і переміщення контейнерів на складі. Крім того, термінали потребують комп'ютеризованого обладнання для обліку та контролю, в'їздів і виїздів для управління рухом, а також різних будівель для технічного обслуговування та адміністрування. Більшість терміналів мають залізничний фронт для завантаження і розвантаження вагонів; якщо група контейнерів прямує до місця призначення, розташованого на відстані понад 400 миль, їх зазвичай перевозять залізницею.

Всі операції з управління та контролю за переміщенням контейнерів здійснюються за допомогою комп'ютерної системи, розташованої в адміністративній будівлі. Адміністративні служби, такі як митна та імміграційна, орендують приміщення в тій же будівлі або в окремій будівлі. До складу терміналів також входять будівлі для ремонту та обслуговування перевантажувального обладнання, об'єкти електропостачання та зв'язку.

Система контейнерного терміналу складається з трьох компонентів: автомобільних терміналів, телеметричних серверів і робочих місць клієнтів. Автомобільні підйомники також можуть бути обладнані терміналами зі спеціальними модулями GPS-трекінгу, в якості транспортних мереж використовуються канали зв'язку 3G і 4G, які забезпечують на порядок зниження витрат на мобільний зв'язок і значне підвищення точності прокладки маршрутів з використанням передових веб-технологій.

# **2 ЗАСОБИ РОЗРОБКИ ПРОГРАМНОГО ЗАБЕЗПЕЧЕННЯ АВТОМА-ТИЗОВАНИХ СИСТЕМ КЕРУВАННЯ**

#### **2.1 Системи диспетчерського керування й збору даних**

Диспетчерське управління та збір даних SCADA є провідним і на сьогоднішній день найбільш перспективним методом автоматичного управління складними динамічними системами (процесами). На принципах диспетчерського управління побудовані масштабні системи автоматизації в промисловості, енергетиці, транспорті, космічній та військовій галузях, а також в різних державних відомствах. В останні роки інтерес до питання створення високоефективних і надійних систем диспетчерського контролю та збору даних стрімко зростає. Це пов'язано, з одного боку, з тим, що значний прогрес в області обчислювальної техніки, програмного забезпечення і телекомунікацій збільшив можливості і розширив сферу застосування автоматизованих систем. З іншого боку, розвиток інформаційних технологій, підвищення ступеня автоматизації та перерозподіл функцій між людьми та обладнанням загострили проблеми взаємодії людини-оператора з системами управління [16].

Основною причиною такої тенденції є застарілий, традиційний підхід до побудови складних автоматизованих систем управління, який широко використовується сьогодні. Основна увага приділяється використанню новітніх технологічних (технічних) досягнень, тобто прагненню підвищити ступінь автоматизації та функціональні можливості системи, а також прагненню створити ефективний інтерфейс людина - машина (HMI Human - Machine Interface), тобто користувач (оператор). Це є недооцінкою необхідності створення сфокусованого інтерфейсу.

Значні роботи зі створення ефективних і надійних систем диспетчерського управління свідчать про необхідність нового підходу до розробки таких систем:

проектування, орієнтованого на людину (або зверху вниз), тобто зосередження уваги в першу чергу на операторі (диспетчері) та його/її першочерговому завданні, а не на традиційному і широко використовуваному проектуванні, орієнтованому на апаратні засоби (або знизу вгору). Застосування нового підходу в реальних аерокосмічних розробках і порівняльних випробуваннях систем в Національному управлінні з аеронавтики і дослідження космічного простору (NASA) підтвердило його ефективність за рахунок підвищення ефективності роботи оператора, зменшення процедурних помилок на кілька порядків і зведення критичних помилок оператора до нуля.

## **2.2 Основні структурні компоненти SCADA систем**

SCADA - це процес збору інформації в реальному часі з віддалених точок (об'єктів) для обробки, аналізу і, можливо, управління. Вимога обробки в реальному часі обумовлена необхідністю передачі (трансляції) всіх необхідних подій (повідомлень) і даних на центральний інтерфейс оператора (диспетчера). При цьому поняття реального часу варіюється від SCADA-системи до SCADA-системи.

На ранніх етапах розвитку систем автоматичного управління прообразом сучасних SCADA-систем були системи телеметрії та сигналізації.

Всі сучасні SCADA-системи включають три основні структурні компоненти, показані на рисунку 9.

Remote Terminal Unit (RTU) - віддалений термінал, який обробляє завдання (управління) в реальному часі. Їх реалізація варіюється від примітивних датчиків, які збирають інформацію з об'єктів, до спеціалізованих багатопроцесорних завадостійких обчислювальних систем, які обробляють і контролюють інформацію в реальному часі. Конкретний метод реалізації визначається конкретним застосуванням. Використання інформаційних процесорів зменшує пропускну здатність каналів зв'язку з центральним центром управління.

Головний термінал (MTU), головна станція (MS) - диспетчерський центр управління (головний термінал) для обробки даних і управління високого рівня, як правило, в режимі м'якого (квазі) реального часу. Залежно від конкретної системи, MTU можуть бути реалізовані по-різному - від одного комп'ютера з додатковими пристроями для підключення до каналу зв'язку, до великих комп'ютерних систем, підключених до локальної мережі та/або робочих станцій і серверів. Як правило, для підвищення надійності та безпеки системи використовуються різні методи створення MTU [17].

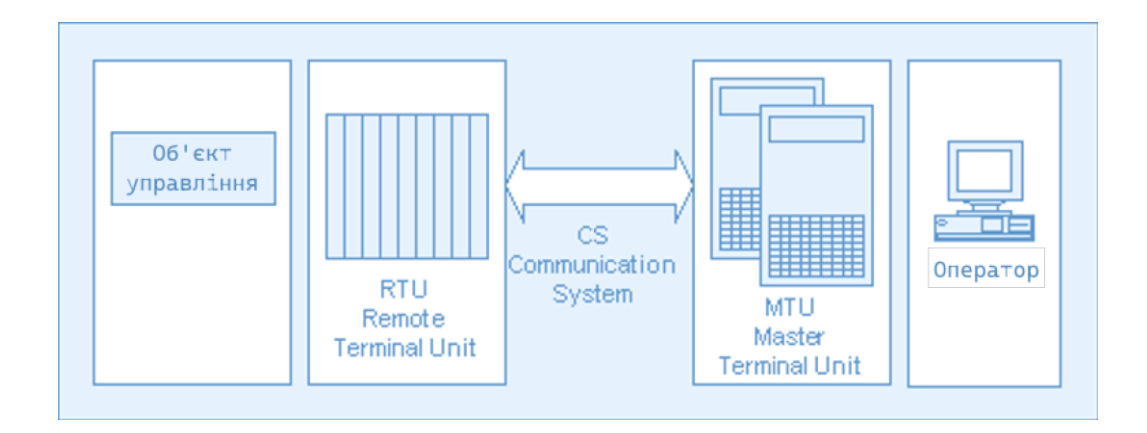

Рисунок 9 – Основні структурні компоненти Scada-системи

Communication System (CS) комунікаційна система (канали зв'язку), необхідна для передачі даних з вилучених крапок (об'єктів, терміналів) на центральний інтерфейс оператора-диспетчера й передачі сигналів керування на RTU (або вилучений об'єкт залежно від конкретного виконання системи).

Існує два типи керування вилученими об'єктами в SCADA: автоматичне й оператором системи.

Шеридан (Sheridan) [10],[19], виділив чотири основні функціональні компоненти систем диспетчерського керування й збору даних людей-оператор, комп'ютер взаємодії з людиною, комп'ютер взаємодії із завданням (об'єктом), завдання (об'єкт керування), а також визначив п'ять функцій людини-оператора в системі диспетчерського керування й охарактеризував їх як набір вкладених циклів, у яких оператор планує, які наступні дії необхідно виконати:

навчає (програмує) комп'ютерну систему на наступні дії;

відслідковує результати (підлоги) автоматичної роботи системи;

втручається в процес у випадку критичних подій, коли автоматика не може впоратися, або при необхідності підстроювання (регулювання) параметрів процесу;

навчається в процесі роботи (одержує досвід).

Дана вистава SCADA з'явилося основою для розробки сучасних методологій побудови ефективних диспетчерських систем.

Особливості процесу керування в сучасних диспетчерських системах:

процес SCADA застосовується системах, у яких обов'язкова наявність людини (оператора, диспетчера);

− процес SCADA був розроблений для систем, у яких будь-який неправильний вплив може привести до відмови (втраті) об'єкта керування або навіть катастрофічним наслідкам;

− оператор несе, як правило, загальну відповідальність за керування системою, яка, при нормальних умовах, тільки зрідка вимагає підстроювання параметрів для досягнення оптимальної продуктивності;

активна участь оператора в процесі керування відбувається нечасто й у непередбачені моменти часу, звичайно у випадку настання критичних подій (відмови, позаштатні ситуації та ін.).

В даний час в різних галузях економіки в розвинених країнах світу повним ходом йде впровадження нових автоматизованих систем управління і модернізація існуючих автоматизованих систем управління. Варто зазначити, що найбільш часто згадуваним проектом у промисловому секторі (промисловість, гірничодобувна промисловість, енергетика тощо) є модернізація існуючих виробничих потужностей за допомогою систем Scada нового покоління. Ефект від встановлення нових систем управління оцінюється від декількох сотень тисяч до декількох мільйонів доларів на рік, залежно від типу компанії [22].

Велика увага приділяється модернізації виробництв, які становлять небезпеку для навколишнього середовища (хімічні та атомні підприємства) та відіграють важливу роль у підтримці життєдіяльності населених пунктів (водопостачання, каналізаційні системи тощо).

## **2.3 Єдине інтегроване середовище розробки Trace Mode**

SCADA-система TRACE MODE за своєю функціональністю вже давно перевершила традиційну SCADA, але все ще залишається найпопулярнішою частиною SCADA. Крім функцій, необхідних для будь-якої SCADA-системи, TRACE MODE має ряд особливостей, які виділяють її з великої кількості подібних програмних продуктів SCADA/HMI в цілому.

По-перше, це єдине інтегроване середовище розробки, яке об'єднує більше десяти різних редакторів проектів для АСУ ТП і АСУ ТП. Функціонал SCADA/HMI TRACE MODE плавно інтегрований з системою програмування управління SOFTLOGIC і економічним модулем T-FACTORY (MES-EAM-HRM), що ускладнює проведення чіткої межі між ними. У деяких випадках.

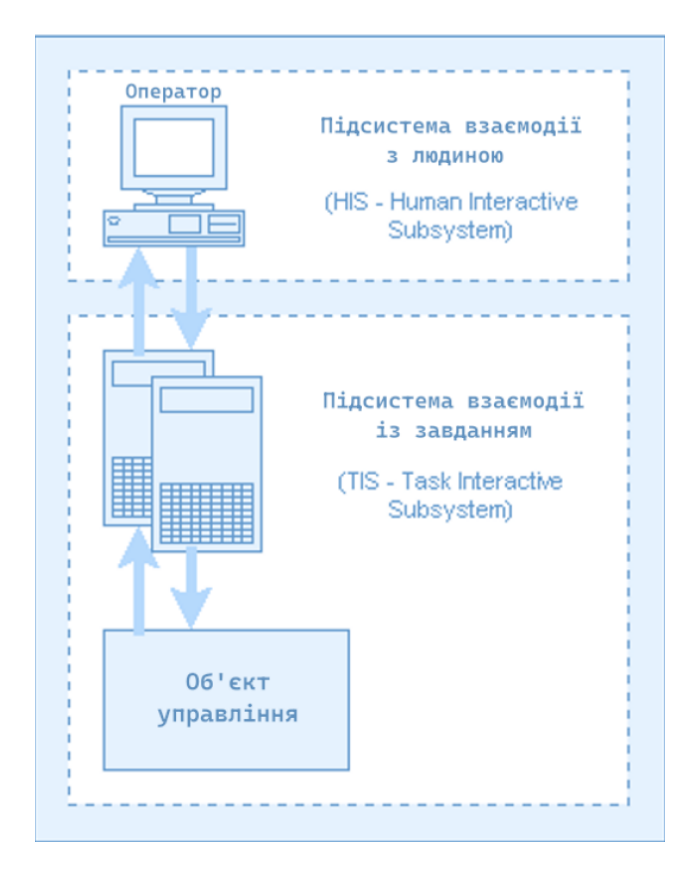

Рисунок 10 – Основні структурні компоненти Scada-систем

TRACE MODE - важливий інструмент для створення проектів в системі SCADA, унікальна технологія автоматичного створення. Створення зв'язків між вузлами розподіленої системи управління, між джерелами і каналами даних SCADA, а також створення джерел даних на основі відомих конфігурацій контролерів легко виконується за допомогою миші.

Інтегрована SOFTLOGIC-SCADA система TRACE MODE покликана полегшити роботу розробників систем управління технологічними процесами і АСУТП і тому включає в себе унікальні технології автоматизації розробки проектів, об'єднані під загальною назвою Autobuild.

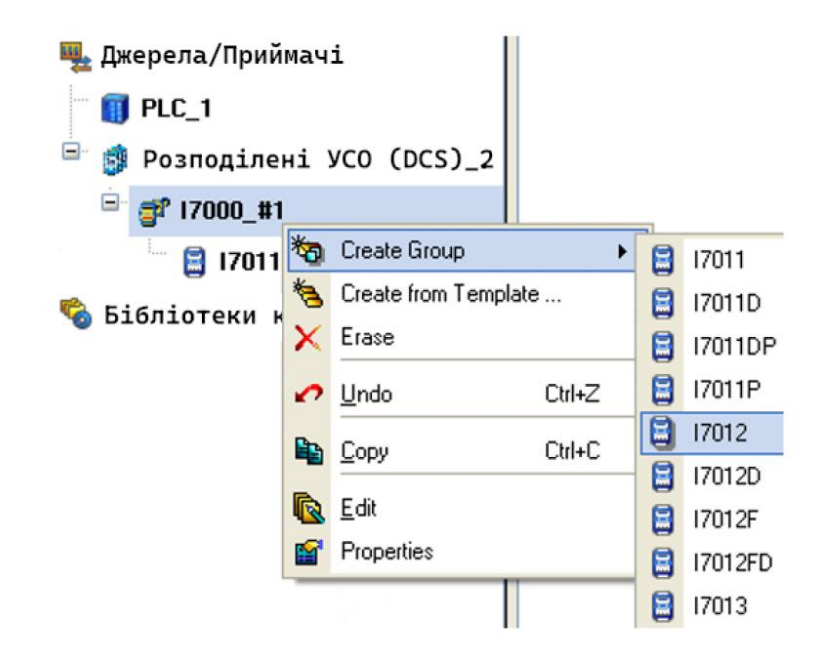

Рисунок 11 – Прив'язка джерел/приймачів

Автопобудова – це набір автоматичних процедур формування різних елементів проекту АСУТП. Автопобудова рятує розроблювача АСУТП від найбільш рутинної роботи, скорочує час розробки проекту, і знижує ймовірність внесення помилок, що виникають при ручних операціях [14,16].

Автоматичне створення джерел даних відбувається безпосередньо в редакторі проекту. Розробник системи керування створює опис апаратної структури проекту, обираючи тип контролера (ПЛК) та його конфігурацію з системи контекстного меню. При цьому в обраній конфігурації цього типу контролера доступна така ж кількість сигналів вводу/виводу, яка є фактично доступною. Аналогічно відбувається автоматичне створення джерел даних для плат вводу/виводу, встановлених у розподілених РСУ та промислових комп'ютерах.

Незалежно від режиму налагодження, після виконання програми відображається приблизний час виконання в мікросекундах. Хоча вимірювання часу виконання програми є дещо складним, розробники мають можливість порівняти ефективність алгоритмів і отримати важливий інструмент для оптимізації своїх обчислень [11,15,18].

Для програм на мовах IEC 61131-3, будь то текстові мови, такі як Techno ST і Techno IL, або візуальні мови, такі як Techno FBD, Techno LD і Techno SFC, точки зупинки для переривання виконання програми можуть бути встановлені в режимі безперервного налагодження і в режимі періодичного налагодження. Крім того, для полегшення навігації по програмі передбачено механізм закладок. У текстових мовах закладки і точки зупинки позначаються символічними кольоровими мітками, тоді як у візуальних мовах вони позначаються кольором функціонального блоку. Закладки мають синій колір, а точки зупинки - червоний. Інструкція (рядок або функціональний блок), що виконується, підсвічується зеленим кольором.

У налаштуваннях інструментальної системи для програм IEC 61131-3 можна вказати глибину стека викликів функцій, встановити параметри відображення внутрішніх змінних функцій у вікні перегляду змінних і змінити значення затримок при циклічному виконанні програми.

Під час налагодження візуальної програми поруч з поточним значенням кожного входу і виходу функціонального блоку відображаються логічні або цифрові значення, в залежності від типу сигналу.

TRACE MODE надає потужну функцію для налагодження FBD-програм в режимі он-лайн з даними в реальному часі. При натисканні кнопки on-line налагодження відображаються фактичні значення входів і виходів FBD-блоку від контролера. При виході з режиму on-line налагодження можна продовжити налагодження в режимі емуляції (ручне налагодження), використовуючи дані, завантажені з реального USO.

У текстових мовах програмування компіляція не завжди може завершитися успішно (на відміну від візуальних програм, де синтаксичні помилки не допускаються). У цьому випадку у вікні виведення компілятора замість підрахунку часу виконання програми відображається список помилок. Подвійне клацання на помилці переміщує курсор на рядок тексту, де було виявлено помилку.

Вкладені функції (підпрограми) у програмах, написаних п'ятьма мовами, не перешкоджають налагодженню. У покроковому режимі відладчик може обробити функцію за один крок або виконати кожну інструкцію. Якщо під час компіляції у вкладеній функції, написаній на Techno ST, виявлено помилку, відладчик двічі клацає на повідомленні про помилку, щоб відкрити вихідний код функції.

При розробці територіально розподілених систем управління технологічними процесами 70% часу розробника витрачається на передачу відредагованої програми на віддалений контролер або ПК; TRACE MODE усуває цю проблему: Інструментальна система TRACE MODE дозволяє віддалено завантажувати відредаговані проекти по мережі на ПК або контролер і перезапускати їх одним натисканням кнопки. Це дозволяє розробникам значно підвищити продуктивність праці і скоротити час, необхідний для налагодження географічно розподілених систем.

Таким чином, для налагодження програм на мові IEC 61131-3 з TRACE MODE розробникам систем управління надається повний набір інструментів, інтегрованих в середовище розробки. Він інтуїтивно зрозумілий як для досвідчених програмістів, так і для інженерів-початківців. Всі функції задокументовані та забезпечені спливаючими підказками.

Відладчик шаблонів екранів максимально простий і дозволяє налагоджувати анімацію на мнемосхемах без необхідності звертатися до джерел даних в режимі емуляції. Ви можете увійти в режим емуляції, натиснувши одну кнопку в графічному редакторі. В процесі налагодження ви можете вручну змінювати значення змінних відображення (аргументів) для імітації джерел даних. Емулятор графічного дисплея є ідеальним інструментом для налагодження логіки підключення зовнішніх анімаційних файлів (avi), всіляких дисплеїв і векторних перетворень графічних об'єктів [18,21].

Однією з найцікавіших можливостей налагодження за допомогою емуляції в профілювальнику є налагодження розподілених проектів на одному комп'ютері. Це стало можливим завдяки появі технологічно орієнтованого стилю розробки в TRACE MODE. Усі канали та додатки розподіленого проекту можна централізувати в одному віртуальному обчислювальному вузлі, зберігаючи всі прив'язки, початкові значення, періоди перерахунку тощо. У цьому випадку рекомендується розміщувати кожен вузол проекту в окремій групі.

Вузли процесів можна конфігурувати в профілювальнику за допомогою алгоритму емуляції джерела даних. Після конфігурації вміст кожної групи вузлів процесів переноситься на відповідний реальний вузол (контролер або ПК) розподіленої системи управління методом Drag & Drop. Звичайно, всі зв'язки між каналами різних вузлів одного проекту зберігаються. Таким чином, розробники мають унікальну можливість налагодити весь технічний процес розподіленої АСУ ТП за допомогою єдиного інструменту TRACE MODE.

Важливим етапом налагодження АСУ ТП є активація проекту TRACE MODE в моніторі реального часу. Він відрізняється від традиційного модуля виконання MRV рядом додаткових можливостей.

Найбільш затребувана з них – вікно перегляду компонентів, викликуване з меню Вид. У ньому реалізовані ряд можливостей для налагодження математичної обробки даних одного вузла (однієї робочої станції) у реальному часі:

- − відображення всіх каналів даного вузла і їх поточних реальних значень;
- відображення всіх атрибутів обраного каналу і їх поточних значень;

уведення й посилка довільного значення в будь-який атрибут будь-якого каналу;

відображення користувачів підключених до даного вузла;

індикація мережної активності всіх вузлів проекту.

Таким чином, розробники мають можливість налагоджувати всі взаємодії додатків і потоків даних розподіленої системи управління в межах одного вузла.

При необхідності, розробники можуть відключити з'єднання каналів і джерел даних в проекті TRACE MODE, щоб імітувати різні стани процесу і налагоджувати вузли.

Ще однією важливою функцією профайлера є протоколювання роботи в реальному часі. Протоколи профайлера зберігаються у звичайних текстових файлах. Тип інформації, що міститься в протоколі, визначається налаштуваннями профайлера. Максимальна кількість категорій повідомлень, які можуть бути записані в протоколі, становить 16 і варіюється від результату завантаження вихідної бібліотеки при запуску до зміни значень відповідних атрибутів каналу TRACE MODE.

Налагодження в профайлері можна виконувати як на реальних пристроях, так і на віртуальних джерелах даних. Розробники систем керування можуть написати власні алгоритми емуляції пристроїв або використати один з найпростіших генераторів сигналів TRACE MODE. Кожне джерело даних налаштовується індивідуально для роботи як з реальним пристроєм, так і з емулятором. Не всі сигнали потрібно емулювати, і деякі канали можуть бути налаштовані для роботи з реальним приладом. Крім того, кожному джерелу даних можна зіставити кілька різних емуляторів. Емуляція вмикається єдиною опцією в середовищі розробки в налаштуваннях проекту, тому можна в будь-який момент повернутися до налагодження з віртуальними джерелами даних без необхідності перепідключення при переході до експериментальної експлуатації системи керування [17,19].

Заключний етап налагодження проекту в реальному часі виконується за допомогою SPY, який інтегрований у вимірювальну систему; SPY спеціально розроблений для великих розподілених проектів, але може бути використаний і в невеликих проектах, що складаються з одного вузла, тобто однієї робочої станції, яка також виконує функції сервера TRACE MODE. SPY також може використовуватися як інструмент налагодження невеликих систем управління технологічними процесами або систем автоматичного управління, які підключаються до проекту TRACE MODE, що працює по протоколу TCP/IP, і отримують в реальному часі інформацію про значення будь-якого атрибуту каналу на будь-якому вузлі. SPY можна використовувати для отримання в реальному часі інформації про значення будь-якого атрибуту каналу на будь-якому вузлі.

Робота SPY ніяк не впливає на роботу сервера TRACE MODE, окрім незначного збільшення навантаження на мережу; користувачам не варто побоюватися несанкціонованого доступу до системи за допомогою SPY, оскільки з'єднання можливе лише за умови правильного налаштування запущеного проекту. В іншому випадку робота буде заблокована системою безпеки TRACE MODE. Режим SPY активується натисканням кнопки на головній панелі інструментів середовища розробки і відображає спеціальне вікно, розділене на дві панелі. На лівій панелі відображається дерево проекту з усіма вузлами, групами компонентів і каналами, а на іншій - поточні фактичні значення. При виборі будь-якого каналу в правій панелі вікна SPY відображається список всіх його атрибутів і значень; SPY дозволяє одночасно спостерігати динаміку значень каналів декількох вузлів в одному проекті TRACE MODE, що полегшує налагодження в розподілених проектах Інструмент налагодження SPY не обмежується функціями пасивного моніторингу. Він дозволяє налагоджувальникам налагоджувати взаємозв'язки алгоритмів розподілених обчислень з недосяжною раніше ефективністю, не покидаючи власних робочих місць.

Оскільки інструмент TRACE MODE забезпечує доступ до всіх даних проекту без будь-яких зусиль користувача, немає необхідності створювати екранні форми зі структурованими таблицями коефіцієнтів для налаштування складних контурів управління процесом [16,18].

Таким чином, на кожному етапі розробки АСУ ТП на базі TRACE MODE системні інтегратори можуть використовувати потужний і зручний інструмент налагодження проекту, який відповідає всім сучасним вимогам комфорту та ефективності.

Чудова тривимірна графіка SCADA-системи TRACE MODE вражає навіть професійних дизайнерів. При цьому графічний редактор SCADA зручний і простий в освоєнні: Графіка TRACE MODE 6 SCADA не тільки естетична, але і функціональна: будь-який графічний елемент може змінювати свої властивості, розмір і положення на екрані в реальному часі відповідно до своїх параметрів, а також може функціонувати як кнопка.

Фотореалістична графіка в SCADA системі TRACE MODE заснована на використанні Opengl, тому вона має масу недоступних раніше можливостей. Об'ємні фігури мають рядом нових властивостей:

- − напівпрозорість;
- − накладення текстур;
- − довільний базовий колір;
- − розташування, що настроюється, джерела світла;
- − коефіцієнти відбиття й розсіювання світла;
- − поворот на довільний кут ( у тому числі в реальному часі);
- − фігурні зрізи циліндрів і труб;
- − відображення внутрішніх поверхонь для малювання розрізів ємностей.

Розробники SCADA-систем керування TRACE MODE не обмежені у виборі кольорів. Кольори також можуть бути встановлені за допомогою палітри RGB або HSV.

Для кожного параметра можна задати колір, а також стиль ліній. Наприклад, діапазони невизначеності значень параметрів, які виникають при втраті зв'язку SCADA з датчиком, можуть відображатися спеціальним кольором і стилем [8,15,19].

Точне значення контрольованого параметра в заданий момент часу можна знайти одним клацанням миші за допомогою засобу перегляду. Вигляд і набір доступних елементів навігації можна налаштувати індивідуально для кожного тренду.

TRACE MODE і система зберігання технологічних даних T-Factory.exe™ 6 спеціально розроблені для роботи в режимі реального часу в безпечному і надійному режимі резервного копіювання TRACE MODE має власну швидку промислову базу даних реального часу SIAD/SQL 6.

База даних SIAD/SQL 6 в режимі реального часу оптимізована для швидкого зберігання і зчитування великих обсягів інформації 24 години на добу. Вона може зберігати значення більш ніж одного мільярда параметрів з точністю до 1 мс. Для забезпечення надійності зберігання даних СУБД реального часу SIAD/SQL 6 передбачає гаряче резервування серверів (дуплекс) та автоматичне відновлення пошкоджених архівів.

Видатні результати тестування показують, що на ПК з процесором Intel I-3 3 ГГц і 8 ГБ оперативної пам'яті сервер СУБД реального часу SIAD/SQL 6 може без помилок реєструвати понад 640 000 змін аналогових параметрів в секунду (дані зберігаються в базі даних SIAD/SQL 6 на двох жорстких дисках з інтерфейсами Serial ATA, об'єднаних в масив RAID-0 (strip)).

Сервер СУБД реального часу SIAD/SQL 6 динамічно оптимізує збережену інформацію, зменшуючи розмір архіву на порядки.

Заархівовані дані зберігаються одночасно в трьох файлах в СУБД реального часу SIAD/SQL 6. Ще один архів зарезервований для системних потреб: Завдяки гнучкій системі налаштування параметрів архіву TRACE MODE в одному файлі СУБД може зберігатися історія "швидких" параметрів процесу з максимальною деталізацією, наприклад, за день/тиждень, в той час як в іншому файлі можуть зберігатися "повільні" зведені дані про роботу цеху за кілька років.

Таке розділення "швидких" і "повільних" архівів значно економить ресурси в порівнянні з варіантом "один параметр - одна таблиця - один файл", поширеним в інших SCADA-системах. У поєднанні зі швидкістю зберігання в 2-3 рази вищою, ніж у більш "важких" реляційних СУБД, SIAD/SQL 6 забезпечує максимальну ефективність і надійність зберігання для історичного архівування.

Файли СУБД реального часу SIAD/SQL 6 можуть зберігатися не тільки на жорстких дисках, але і на будь-яких знімних носіях, таких як DVD-RAM. При заміні знімного носія запис СУБД SIAD/SQL 6 припиняється, але дані не втрачаються, вони зберігаються в спеціальному буфері в оперативній пам'яті сервера і переносяться на новий носій; цей же буфер в оперативній пам'яті захищає систему від збоїв через недостатню ємність жорсткого диска і дозволяє використовувати систему як носій даних, що зберігаються на сервері, а також забезпечує надійне резервне копіювання файлів СУБД реального часу SIAD/SQL 6. Крім того, буферизація вирішує проблему пікового навантаження на дискову підсистему при зберіганні історії швидких міграцій, для чого достатньо більшого обсягу оперативної пам'яті сервера СУБД реального часу SIAD/SQL 6.

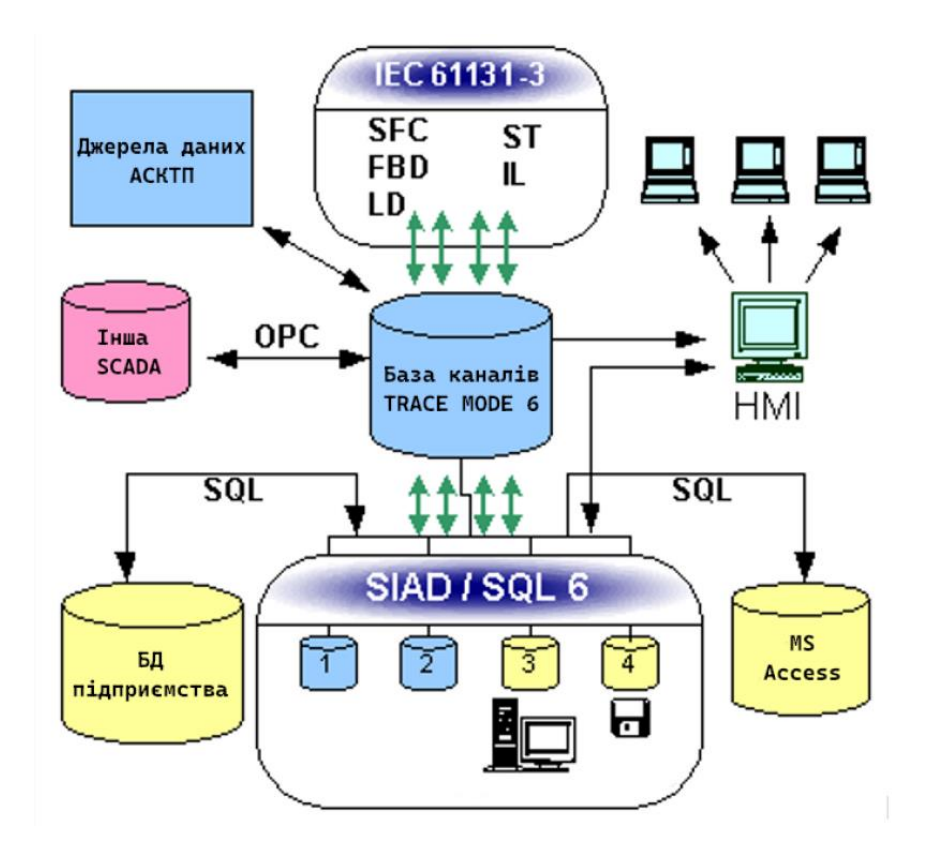

Рисунок 12 – Система зберігання технологічної інформації TRACE MODE

Для автоматизованих систем управління та інформаційних бізнес-систем підприємства з підвищеними вимогами до безпеки передбачені резервні версії монітора реального часу та архівного сервера СУБД реального часу SIAD/SQL 6 (з підтримкою автоматичного гарячого резервного копіювання архіву). Всі резервні сервери в системі зберігають синхронізовані дані реального часу в окремих файлах. У разі виходу з ладу одного з серверів, решта серверів продовжують зберігати інформацію і автоматично переносять втрачені дані на відключений сервер після відновлення. Таким чином, цілісність кожного файлу в архіві SIAD/SQL 6 завжди зберігається.

СУБД реального часу SIAD/SQL 6 надає можливість зберігати поточні значення в так званих дамп-файлах. При перезапуску сервер СУБД зчитує поточні значення каналів з дамп-файлу. Це дозволяє здійснювати перезапуск системи управління без попередження і запобігає появі небажаних записів в архівній базі даних SIAD/SQL 6. Ця функція представляє особливий інтерес для індивідуальних систем автоматизації виробництва, які регулярно вимикаються.

Монітор реального часу або сервер архіву TRACE MODE не тільки наповнює базу даних SIAD/SQL 6 даними в реальному часі, але і статистично обробляє збережену інформацію в реальному часі для статистичного управління процесом (SPC) і відображення на екрані людино-машинного інтерфейсу (HMI) SCADA-система TRACE MODE 6 також може використовуватися для відображення статистичної інформації в реальному часі.

SCADA система TRACE MODE 6 пропонує абсолютно новий підхід до створення мнемосхем: Спливаючі вікна SCADA TRACE MODE 6 розташовані над основним вікном мнемосхеми і діють як додаткові елементи. Кілька спливаючих вікон можуть бути відкриті одночасно, їх можна переміщати, змінювати розмір, закривати, виводити на передній план або перекривати іншими спливаючими вікнами так само, як і звичайні вікна Windows.

SCADA TRACE MODE має власний конструктор звітів, який дозволяє користувачам швидко генерувати зрозумілі і функціональні Html звіти в режимі реального часу. Генератор звітів інтегрований в різні адміністративні модулі (DocMRV+), а також може використовуватися в якості виділеного сервера.

#### **Висновки до другого розділу**

В даний час в різних секторах економіки розвинених країн світу повним ходом йде впровадження нових і модернізація існуючих систем автоматичного управління, більшість з яких засновані на принципах диспетчерського управління і збору даних. Варто зазначити, що найбільш часто згадуваним проектом в промисловому секторі (виробництво, гірничодобувна промисловість, енергетика і т.д.) є модернізація існуючого обладнання за допомогою SCADA-систем нового покоління.

SCADA-системи TRACE MODE за своєю функціональністю вже перевершили традиційні SCADA, але SCADA все ще залишається найпопулярнішою частиною системи: на додаток до основних функцій SCADA-системи, TRACE MODE 6 є звичайним, схожим програмним забезпеченням SCADA/HMI, яке має ряд особливостей, що відрізняють його від подібних продуктів.

По-перше, це єдине середовище розробки, яке інтегрує більше 10 різних редакторів проектів АСУ ТП. Функціонал SCADA/HMI TRACE MODE легко інтегрований з системою програмування контролерів SOFTLOGIC та економічним модулем T-FACTORY (MES-EAM-HRM), так що між ними можна провести чітку межу. Провести чітку межу між ними може бути складно.

TRACE MODE пропонує широкий спектр інструментів налагодження проекту для всіх етапів розробки, від найпростішого визначення алгоритму до запуску процесу в експлуатацію TRACE MODE приділяє особливу увагу методам налагодження. Продуманий вибір методу налагодження для вашого проекту заощадить час під час розробки та введення в експлуатацію і підвищить надійність вашої АСУ ТП.

# **3 РОЗРОБКА ІНФОРМАЦІЙНОЇ КОМП'ЮТЕРНОЇ СИСТЕМИ ОБЛІКУ КОНТЕЙНЕРІВ НА ПОРТОВОМУ ТЕРМІНАЛІ**

#### **3.1 Моніторинг контейнерів із застосуванням GPS**

Під моніторингом розуміється спостереження за навколишнім середовищем, що представляє собою динамічну, тобто постійно мінливу систему з метою її контролю, вивчення, прогнозу й охорони.

Моніторинг може виконуватися за різними видами систем природного, техногенного, біологічного, соціального й іншого виду характеру. У справжній роботі буде розглядатися тільки моніторинг систем, заснований на спостереженні положення об'єктів ГІП, тобто geo моніторинг.

Система складається з GPS приймачів, що працюють у диференціальному режимі й установлюваних на всьому встаткуванні з обмеженим оглядом, на всіх малих засобах пересування, що працюють на терміналі, і на всіх піших працівниках. Положення всіх об'єктів, що рухаються, повинні визначатися й обновлятися в реальному часі, і ця інформація повинна передаватися на всі найближчі механізми й устаткування, щоб їх оператори одержували виставу про всі інших найближчих засобах і працівниках. На додаток до цього в базі даних зберігається інформація про всі потенційні перешкоди, таких, як будинку, стовпи, крапки розвантаження й т.п. Для забезпечення візуального й звукового попередження потрібен інтерфейс тривоги, коли інший працівник, машина або перешкода з'являються в небезпечній зоні об'єкта, що рухається.

Переваги, які дає використання GPS:

- − зроблений під замовника інтерфейс і конкретні небезпечні зони;
- − зниження до нуля можливості появи неправильної тривоги;
- − можливість використання існуючої інфраструктури GPS на багатьох рудниках;
- − можливість точного визначення положень об'єктів системи і їх відстеження.

На екранах комп'ютерів, установлюваних на кожному засобі, що рухається, відображаються всі інші механізми, піші працівники, небезпечні місця й перешкоди, і, крім того, коли в небезпечній близькості з'являється об'єкт, що представляє погрозу, або якому загрожує машина, програма PWS міняє колір небезпечного об' єкта на екрані й подає звуковий сигнал. Розміри зони небезпеки були підібрані залежно від розмірів сліпої зони в мобільного засобу.

Ефективність моніторингової системи залежить не тільки від точності визначення координат (достатня точність визначена в 2 м), але й від часу очікування сигналу (установлене, що затримка не повинна перевищувати 0,05 с). Випробування показали, що для повної безпеки однієї системи, що працює по сигналах GPS, недостатньо. Через можливе зменшення числа супутників і погіршення їх геометрії необхідно мати додаткові засоби сигналізації або позиціонування.

У міжнародному термінальному порту (Корея) розвантаження контейнерів з морських суден проводиться причальними кранами, що пересуваються по рейках, а переміщення контейнерів по терміналу і їх складування проводиться гігантськими кранами на гумових шинах.

Рухом цих кранів управляє система контролю, що полягає із системи попередження розгойдування, яка допомагає операторам ретельно позиціонувати захвати кранів, системи визначення положення, використовуваної для ідентифікації й перехресного контролю положень, що завантажуються контейнерів, що й розвантажуються, і системи автоматичного керування, яка втримує колеса кранів, що рухаються уздовж напрямної лінії, відзначеною фарбою або електричним напрямним проведенням, і охороняє їх від зіткнень із контейнерами або іншими кранами на тісному майданчику. Із цією метою система керування повинна постійно розпізнавати лінію маркування й обчислювати відповідні відхилення передніх і задніх коліс крана. Найбільш ефективний і надійний спосіб для виконання цього – використання GPS кінематики в реальному часі.

У системі автоматичного керування кранами центральною частиною є програмувальний логічний контролер, що полягає із групи електронних приладів і встаткування. У процесі роботи контролер безупинно відслідковує стан крана через сигнали від приладів уведення. Ґрунтуючись на логіку, закладеної в програмі, контролер визначає, які дії повинні виконати вихідні прилади. У системі автоматичного керування краном, що обчислюються відхилення передніх і задніх коліс надходять на контролер, щоб він міг вирівнювати швидкість передніх і задніх коліс для втримання крана в потрібному положенні на координатній лінії. Оператори повертають колеса крана тільки для того, щоб змінювати напрямок руху на 90 і тільки тоді, коли кран перебуває в стаціонарному стані на спеціальному поворотному майданчику з малим тертям.

Раніше для ідентифікації, що маркірує лінії використовувалося кілька методів, таких, як ланцюг індуктивності, імпульсні приймально-передавачі, прилади із двозарядними камерами. Ці методи в різному ступені залежать від навколишнього середовища, але їх основний недолік полягав у тому, що вони вимагали безперервного догляду за лініями, що маркірують, забезпечують безперервність роботи системи автоматичного керування. У методі, заснованому на GPS, автоматична система контролю керування не залежить від навколишніх факторів і використовує технологію, засновану на електронній карті з віртуальними лініями й GPS приймачем для точного визначення положення кранів на карті. Система контролю порівнює положення крана, отримане GPS приймачем, з віртуальними лініями й відповідно управляє краном. Ця система керування складається із трьох головних компонентів: GPS апаратури (приймачі NCT2000D фірми Navcom з антенами), процесорів для обробки в режимі реального часу (комп'ютери з індустріальною панеллю й програмним забезпеченням для RTK) і локальної майданної радіомережі (LAN) на частоті 2.4 Ггц, що полягає з базового блоку, крапок доступу й станційних адаптерів. Вона включає один блок GPS апаратури для базової станції й по два комплекти GPS апаратури на кожному крані.

Застосування GPS для телебачення продемонструвала приватна компанія Sportvision (м. Нью-Йорк, США), яка розробляє технології телевізійних зйомок для Інтернету, спортивного телебачення й нових платформ засобів інформації. Серед її найсучасніших нововведень – система Racefx, яка включає GPS і інші технології, щоб відслідковувати й показувати в реальному масштабі часу автомобільні перегони. Для цього в системі Racefx використовуються компактні, швидкодіючі GPS приймачі, що забезпечують визначення положень гоночних машин. Разом з іншими вхідними даними система робить графічні ефекти, відповідні до поточного виду камери гоночної машини, безпосередньо зв'язуючи положення транспортного засобу в реальному масштабі часу із зображеннями в телепередачі. Виконання цього вимагає точної інформації про положення обраного автомобіля.

Такий напрямок роботи системи Racefx визначило набір складних вимог до її розроблювачів. Точні положення транспортного засобу необхідно було одержувати й передавати в умовах високо динамічних дій гоночних станів, у яких сигнали супутників GPS часто блокуються або спотворюються. Отримані положення тоді повинні інтерполюватися й зв'язуватися із зображеннями на екрані транспортних засобів і пов'язаної з ними графікою в реальному масштабі часу.

#### **3.2 Підключення GPS-приймача до Trace Mode і створення GPS-трекеру**

Багато аматорів подорожей давно вже стали користуватися GPS-девайсами при проведенні свого дозвілля.

Хтось використовує навігатори для переїзду з одного населеного пункту в іншій по найближчій трасі/дорозі, використовуючи при цьому, як правило, навігаційні програми з векторними картами.

Завдамося метою, підключити зовнішній GPS-приймач до ноутбука, на який можна встановити різні програми для роботи з векторними й растровими картами, щоб одержати зручний інструмент планування маршруту й перегляду поточного місця розташування. Одночасно з тим хотілося передавати дані GPS на сервер, щоб моє місце розташування можна було відслідковувати (імпровізовані GPS-Треккер).

Тут схема буде простий, сигнал GPS надходить на КПК через апаратний порт COM2 (у моєму випадку); КПК синхронізований з ноутбуком за допомогою Activesync.

C допомогою додатка GPSgate установленому на КПК сигнал GPS перенаправляється з COM2 на порт Activesync;

Програма GPSgate, установлена на ноутбуці, одержує сигнал з порту Activesync і перенаправляє його на віртуальний Com-порт (у моєму випадку COM6);

У навігаційній програмі, установленої на ноутбуці, указуємо в якості джерела GPS-сигналу наш віртуальний порт, створений в GPSgate.

Будемо вважати, що програма GPSgate уже встановлена на нашому телефоні.

Робимо настроювання програми, У вкладці "Input" вказується апаратний порт Вашого GPS-приймача. На КПК – це, як правило, порт COM2. Можна уточнити, зайшовши в Контрольну панель – Зовнішній GPS – Устаткування.

На вкладці "Output" вказуються одержувачі сигналу GPS. Тут зі списку, що випадає, вибираємо "Activesync", щоб отриманий GPS-Сигнал перенаправлявся на порт підключення КПК і ноутбука.

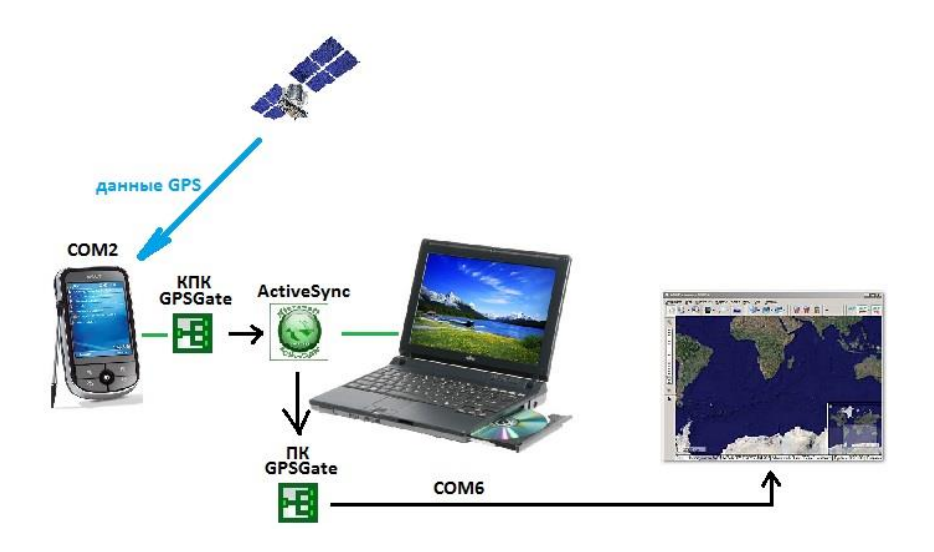

Рисунок 13 – Передача GPS-сигналу із зовнішнього пристрою до ноутбуку

Тепер можна вибрати меню "Online". Значки повинні горіти зеленим (включені), що означає, що в цей момент іде з'єднання із супутниками.

Якщо процедури одержання й передачі координат проходять успішно, то значок на панелі горить зеленим кольором. Якщо пристрій готовий, але координати ще не отримані (супутники не піймані) – ярличок програма горить жовтим кольором.

Зараз ми добилися передачі GPS-сигналу із телефону на ноутбук.

Тут же можна продублювати передачу GPS-сигналу на сервер [GPSGate,](http://www.gpsgate.com/) для моніторингу Вашого положення(потрібна попередня реєстрація на сайті).

Для цього необхідно на вкладці "Output" додати пункт "GPSgate.com (Send)" і в настроюваннях підключення до сервера вказати Ваші логін/пароль на сайті [GPSgate.com.](http://www.gpsgate.com/) Передача даних із телефону на сервер буде здійснюватися засобами стільникового зв'язку. Якщо у є 3g-модем, то можна зробити аналогічні настроювання в програмі GPSgate, установленої на ноутбуці, далі переходимо до настроювання ноутбука.

Передбачається, що тут уже встановлені: Activesync, GPSgate і Sasplanet (або Google).

- − у настроюваннях GPSgate вибираємо "Input" Activesync ( тому що джерело GPS-сигналу в нас буде Activesync);
- − в "Output «вибираємо Virtual Com-port (Одержувач GPS-сигналу буде віртуальний порт, наприклад, COM-6);
- − у настроюваннях програми Sasplanet: Параметри Настроювання програми – GPS;
- − у Сом-порт вказуємо наш Virtual Com-port СОМ-6.

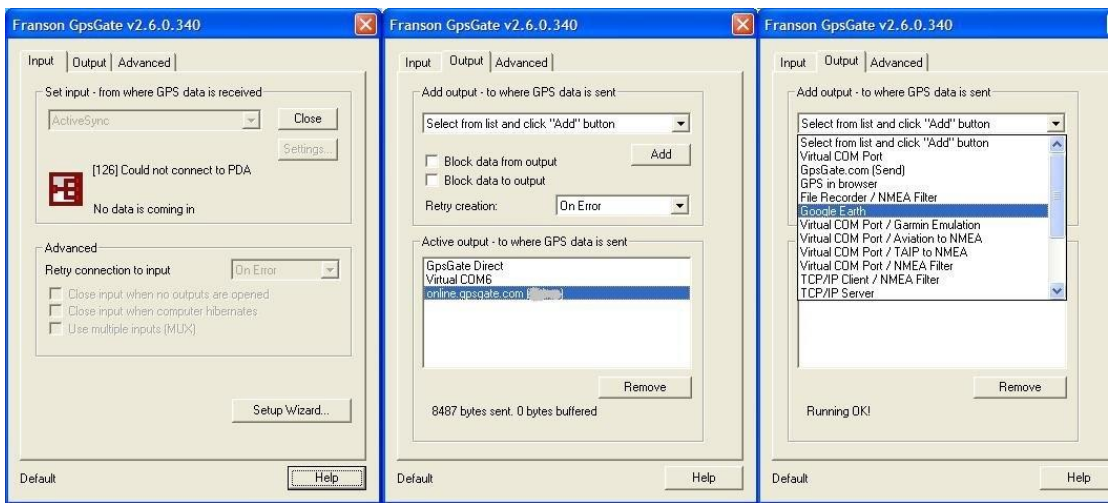

Рисунок 14 – Налаштування Franson GPSgate на приймання GPS даних

У налаштуваннях у Джерелі краще вказати "Інтернет + Кеш", тоді вже переглянуті карти будуть завантажуватися з Кэшу (з пам'яті ноутбука), а нові з інтернету.
Тому буде логічніше, для економії трафіка, заздалегідь переглянути як можна більшу ділянку, яку ви припускаєте відвідати у своїй подорожі.

Ми одержуємо сигнал GPS на зовнішній пристрій і передаємо його на ноутбук, де дані GPS обробляються й ми одержуємо наше поточне розташування прив'язане до растрової або векторній карті в програмі Sasplanet (будь-який інший аналогічної).

Паралельно із цим дані про наш рух і поточному місці розташування відсилаються на сервер, те можна переглядати наше місце розташування й маршрут за зазначений проміжок часу.

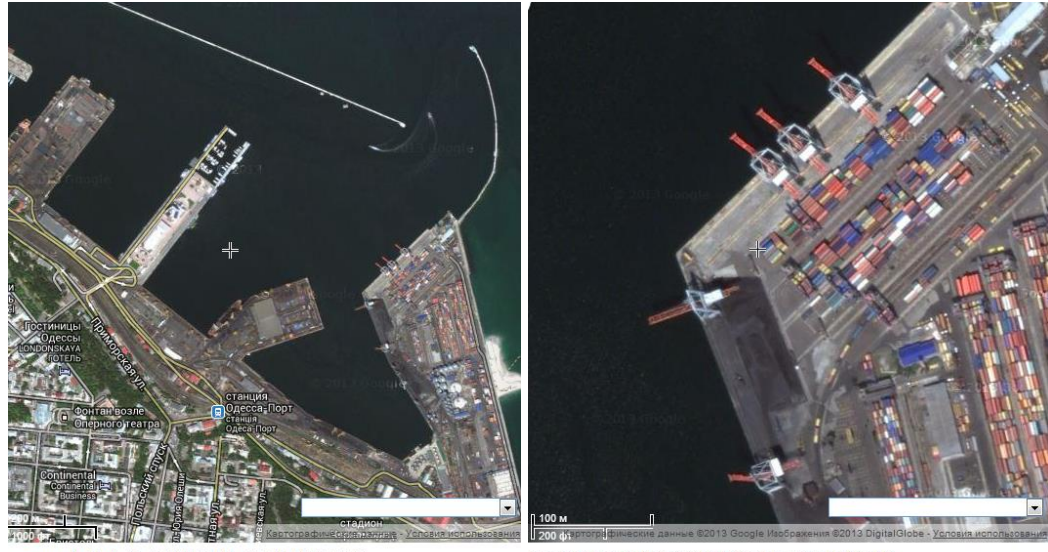

46.4904408582141; 30.749318309640888

.<br>координаты (lat, lng): 46.48918513162834 ; 30.75603992543221

Рисунок 15 – Прив'язка карт Google до приймача GPS

## **3.3 Маркування контейнерів за допомогою QR-коду**

Справжній стандарт, який відповідає кодуванню, ідентифікації й маркування контейнерів стандарту DIN EN Міжнародної Організації по Стандартизації № 6346, датований січнем 1996 р. Між усього іншого цей стандарт визначає, що попередні стандарти з подібним змістом мають рівний ступінь відповідності, тому що безліч попередніх версій контейнерів з різними маркуваннями природно залишається в обслуговуванні на ряді із зовсім новими.

Код власника складається із трьох заголовних букв. Код групи продукту, що полягає з однієї із заголовних букв U, J або Z. Реєстраційний номер із шістьома цифрами. Контрольна цифра.

Код власника повинен бути унікальним і зареєстрованим з Міжнародному Контейнерному Бюро або безпосередньо або через національну реєстраційну організацію.

Код групи продукту складається з однієї з наступних трьох заголовних букв:

- − U для всіх вантажних контейнерів;
- − J для знімного вантажного пов'язаного з контейнером устаткування;
- − Z для трейлерів і шасі.

Може також бути показана в маркуванні додаткова інформація, а також показані такі дані, як вага брутто й вага тари контейнера.

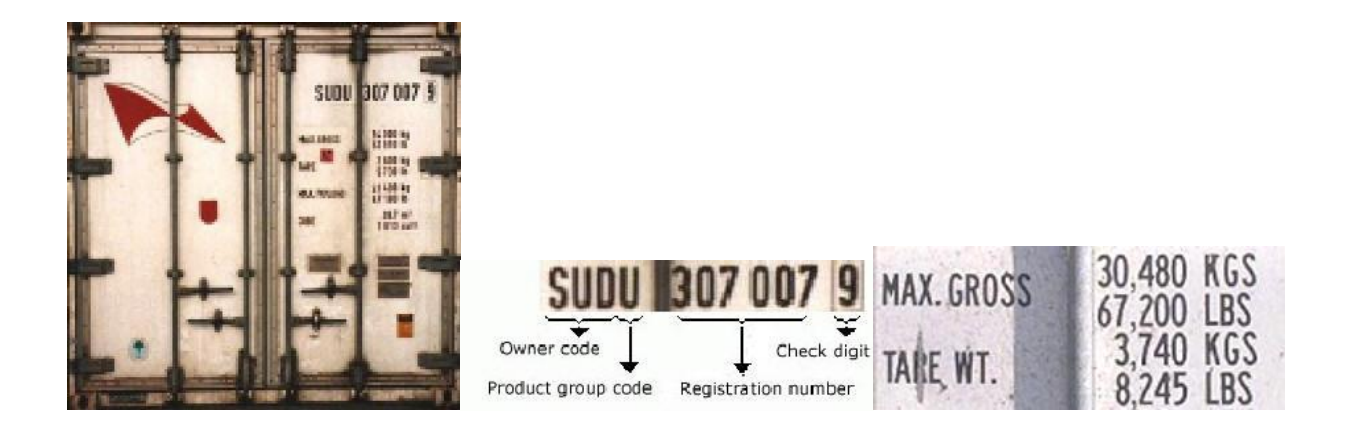

Рисунок 16 – Маркування контейнерів за міжнародними стандартами

Щоб у коді не було елементів, здатних заплутати сканер, область даних [зна](http://ru.wikipedia.org/wiki/%D0%98%D1%81%D0%BA%D0%BB%D1%8E%D1%87%D0%B0%D1%8E%D1%89%D0%B5%D0%B5_%D0%98%D0%9B%D0%98)[ходи](http://ru.wikipedia.org/wiki/%D0%98%D1%81%D0%BA%D0%BB%D1%8E%D1%87%D0%B0%D1%8E%D1%89%D0%B5%D0%B5_%D0%98%D0%9B%D0%98)ться зі спеціальною маскою. Коректно працюючий кодер повинен перепробувати всі варіанти масок, порахувати штрафні окуляри для кожної за особливими

правилами й вибрати саму вдалу. Окремо існує микро QR-код, ємністю до 35 цифр. Щоб зрозуміти, як витягти дані з коду, потрібно розібратися в алгоритмі. Існує кілька стандартів у сімействі QR кодів, з їхніми базовими принципами можна ознайомитися в специфікаціях. До розбитих по блоках даних додається заголовок, що вказує режим і кількість блоків. Існують і такі режими, у яких використовується більш складна структура розміщення інформації. Дані режими розглядати не будемо, у виді того, що витягати вручну з них інформацію недоцільно.

На випадок некоректного читання даних в QR застосовуються спеціальні коди, які здатні виправити недоліки при читанні. Це так звані коди [Ріда-Соломона.](http://ru.wikipedia.org/wiki/%D0%9A%D0%BE%D0%B4_%D0%A0%D0%B8%D0%B4%D0%B0_%E2%80%94_%D0%A1%D0%BE%D0%BB%D0%BE%D0%BC%D0%BE%D0%BD%D0%B0) Принцип обчислення кодів, а також виправлення помилок у блоках інформації розглядати не будемо. Коригувальні помилки коди Ріда-Соломона (RS) записуються після всіх інформаційних даних.

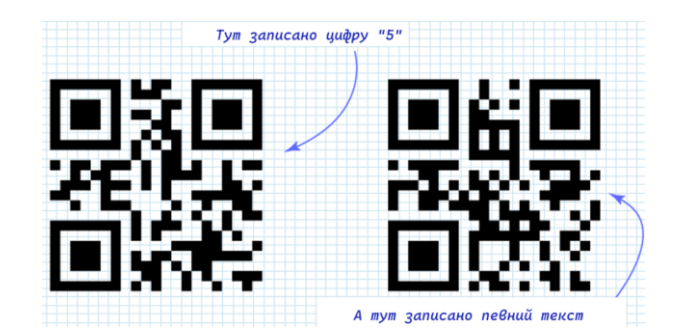

Рисунок 17 – Приклад QR-Коду

«Перемішані» дані записуються в особливої послідовності на шаблонову картинку, куди додається технічна інформація для декодувальних пристроїв. Виходячи з описаного алгоритму, можна виділити схему добування даних з QR коду.

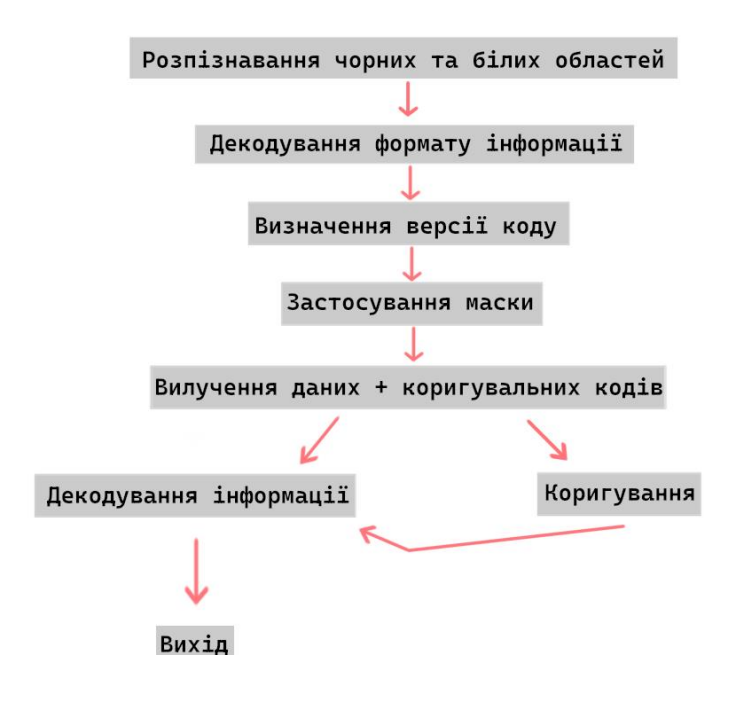

Рисунок 18 – Схему добування даних з QR коду

Тут зеленим фломастером підкреслені пункти, які потрібно буде реалізувати при безпосередньому читанні коду.

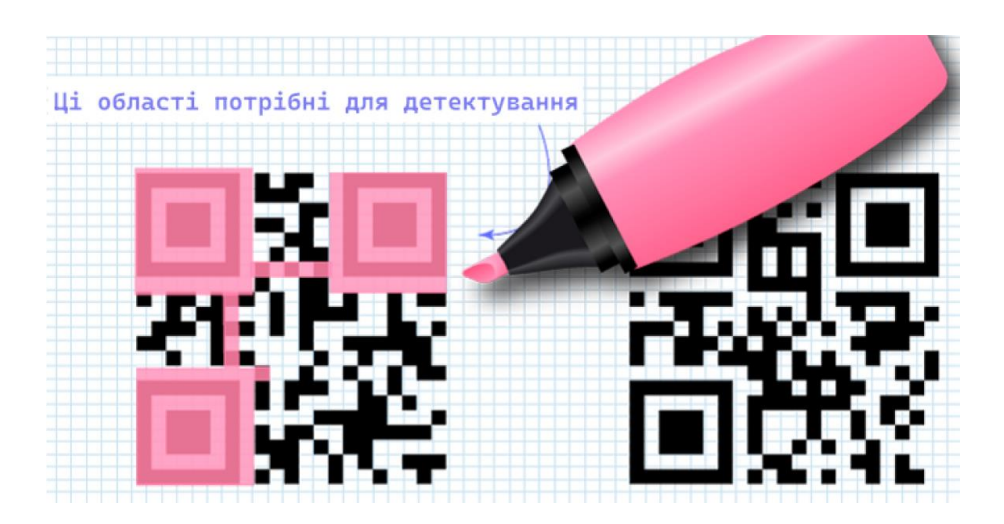

Рисунок 19 – Області детектування QR коду

Глянувши на рисунки, можна помітити кілька виразних областей. Ці області використовуються для детектування QR коду. Ці дані не представляють інтересу з

погляду записаної інформації, але їх потрібно викреслити або просто запам'ятати їхнє розташування, щоб вони не заважали. Усе інше поле коду несе вже корисну інформацію. Її можна розбити на дві частини: системна інформація й дані. Також існує інформація про версію коду. Від версії коду залежить максимальний обсяг даних, які можуть бути записані в код. При підвищенні версії – додаються спеціальні блоки, наприклад як тут.

По них можна зорієнтуватися й зрозуміти яка версія QR перед вами. Коди високих версій звичайно також недоцільно зчитувати вручну. Розміщення системної інформації показане на рисунку 19.

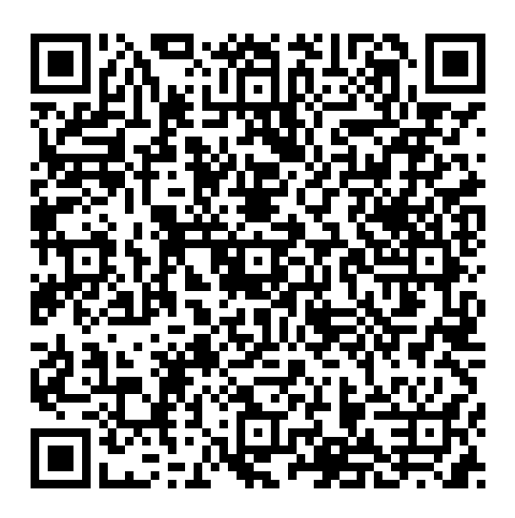

Рисунок 20 – QR-Код зі спеціальними блоками

Системна інформація дублюється, що дозволяє значно понизити ймовірність виникнення помилок при детектуванні коду й зчитуванні. Системна інформація – це 15 біт даних, серед яких перші 5 – це корисна інформація, а інші 10 – це [BCH](http://ru.wikipedia.org/wiki/%D0%9A%D0%BE%D0%B4_%D0%91%D0%BE%D1%83%D0%B7%D0%B0_%E2%80%94_%D0%A7%D0%BE%D1%83%D0%B4%D1%85%D1%83%D1%80%D0%B8_%E2%80%94_%D0%A5%D0%BE%D0%BA%D0%B2%D0%B8%D0%BD%D0%B3%D0%B5%D0%BC%D0%B0) (15,5) код, який дозволяє виправляти помилки в системних даних. До класу BCH кодів відносять і RS коди. Зверніть увагу, що на малюнку дві смужки по 15 біт не перетинаються.

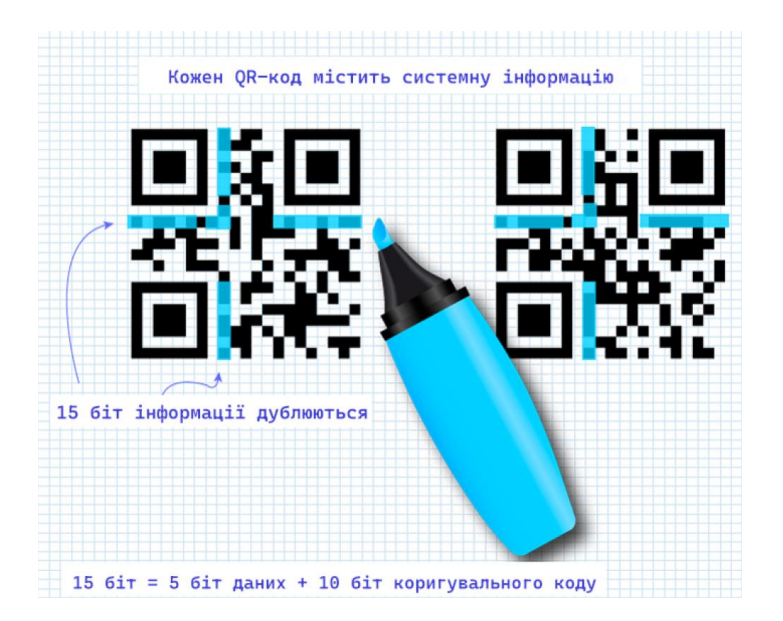

Рисунок 21 – Розміщення системної інформації

Крім уже озвучених схем зашиті системної інформації, у добавок, використовується статична маска, яка застосовується до будь-якої системної інформації. Вона має вигляд: 101010000010010. Тому що має інтерес тільки перші 5 біт, то маску можна скоротити й легко запам'ятати: 10101 (десять сто один). Після застосування операції «що виключає або» (xor) одержуємо інформацію.

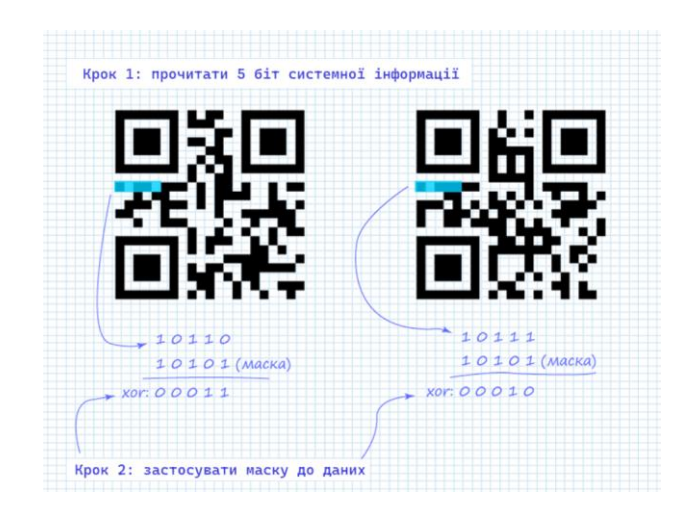

Рисунок 22 – Маска для системної інформації

Найкращим способом залишається дістати телефон з кишені й, націливши камеру на QR-картинку, зчитати всю інформацію. Однак в екстрених випадках може придатися й описана методика. Звичайно, у голові не удержиш усі покажчики режимів і типів масок, а також ASCII символи, але популярні комбінації запам'ятати (хоча б ті, що розглянуті в статті) під силу.

За допомогою будь-якої мови програмування навчимося самостійно генерувати QR код у ваших програмах, а так-же ми коротко познайомимося з роботою сервісу Google Chart і його Api інтерфейсом. Для тих хто не знає, про що мова йде варто пояснити що таке QR код. Це двомірний штрих код, у якому зашифровується інформація для швидкого її розпізнавання за допомогою наприклад камери на мобільному телефоні, тобто виходить щось схоже на звичний штрих код такий як на товарах у магазині, за винятком того що в QR код можна записати додаткову інформацію про конкретний товар, умістити в нього адреса сайту або контактну інформацію.

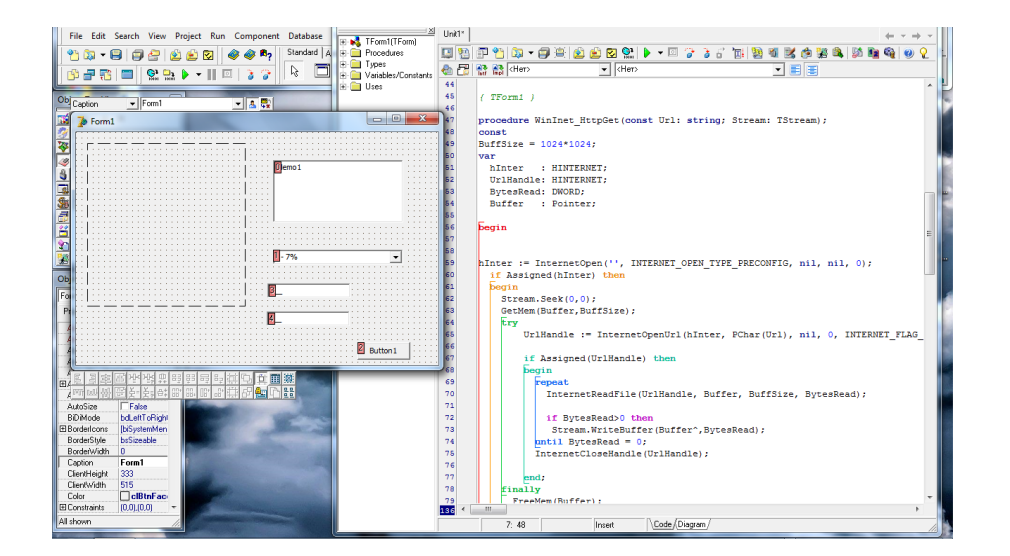

Рисунок 23 – Розробка програми для кодування в QR-коду

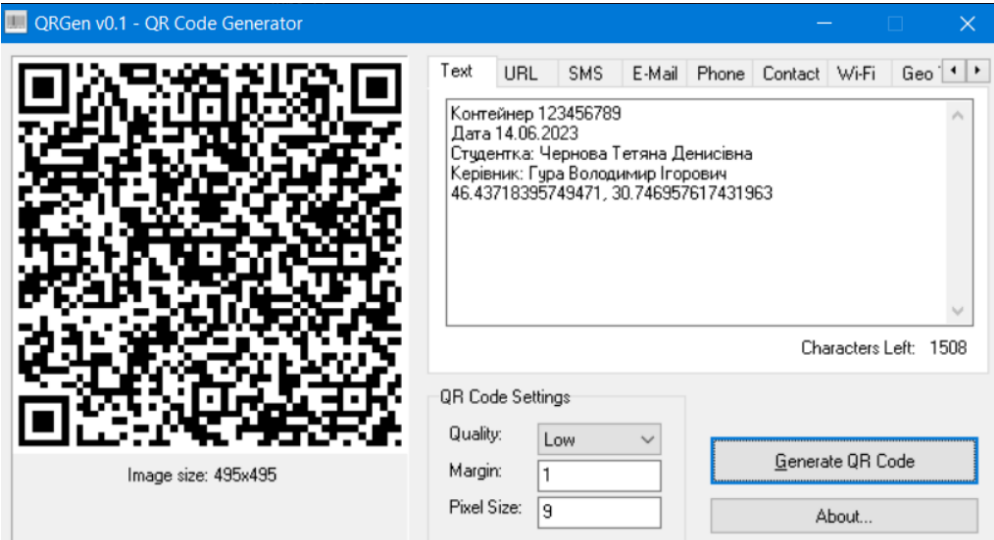

Рисунок 24 – Зовнішній вигляд готової програми з QR-кодом

## **3.4 Розробка автоматизованого робочого місця в Trace Mode**

Диспетчерське керування й збір даних (SCADA – Supervisory Control And Data Acquisition – система збору даних і оперативного диспетчерського керування) є основним і в цей час залишається найбільш перспективним методом автоматизованого керування складними динамічними системами (процесами) у життєво важливих і критичні з погляду безпеки й надійності областях. Саме на принципах диспетчерського керування будуються великі автоматизовані системи в промисловості й енергетику, на транспорті, у космічній і військової областях, у різних державних структурах. SCADA – процес збору інформації реального часу з вилучених крапок (об'єктів) для обробки, аналізу й можливого керування вилученими об'єктами. Вимога обробки реального часу обумовлене необхідністю доставки (видачі) усіх необхідних подій (повідомлень) і даних на центральний інтерфейс оператора (диспетчера).

Розробка проекту починається з ознайомленням із програмним інтерфейсом і інструментами поняття, що випливають, характерні для середовища Trace Mode.

Проект – математичні й графічні елементи системи, які функціонують на різних операторських станціях і контролерах, що входять в одну АСУ ТП і об'єднаних інформаційними зв'язками й системою архівування. Вузол – кожне пристрій у розглянутому проекті, на якому запущено програмне забезпечення Trace Mode. Вузлом може бути як станція оператора, так і мікроконтролер, що здійснює збір інформації або керуючий технологічним процесом.

Канал – інформаційна структура, яка містить у собі змінні, константи, методи формування й перетворення значень змінних.

Об'єкт бази каналів – сукупність будь-яких каналів, якої приписаний певний набір властивостей і атрибутів.

Усе різноманіття каналів можна розбити на вхідні (Input) і вихідні (Output). У кожного каналу є набір атрибутів, тобто набір змінних, констант ідентифікаторів.

Є чотири основні значення будь-якого каналу:

- − In вхідне;
- − A апаратне;
- − R реальне;
- − Q вихідне.

Вхідний канал одержує значення від зовнішніх джерел ( від мікроконтролера, плати введення/виводу, наприклад) або від системної змінної (довжина архіву наприклад). Перетворення даних зображено на рисунку 25.

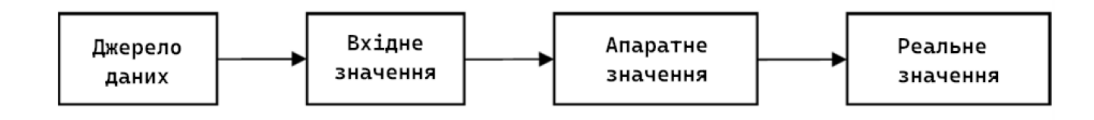

Рисунок 25 – Перетворення сигналу вхідним каналом

Із джерела дані надходять у вхідне значення. Потім відбувається масштабування по формулі:

$$
A = In \cdot KX + Z \tag{1}
$$

де, KX – множник, Z – зсув.

Після масштабування значення надходить в апаратне значення. Апаратне значення проходить трансляцію (первинна математична обробка), фільтрацію одиночних піків або фільтрацію малих змін, експонентне згладжування.

Фільтрація піків полягає в тому, що зміна значення ігнорується в плині одного такту перерахування, якщо зміна перевищила встановлене значення Dpic.

Фільтрація малих змін полягає в тому, що ігноруються зміни значення, якщо ця зміна менше даної величини Apert. Експонентне згладжування проводиться, якщо значення Dsmoot ухвалює значення з діапазону (0;1). Для скасування згладжування можна встановити Dsmoot рівним 0.

Результат фільтрації й згладжування подається в реальне значення. Вихідне значення вхідного каналу завжди невиразно.

Вихідний канал передає дані зовнішньому або внутрішньому спадкоємцеві. Перетворення даних у вихідному каналі зображено на рисунку 26.

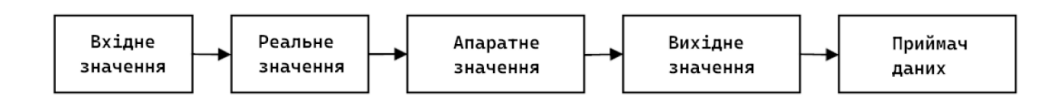

Рисунок 26 – Перетворення сигналу вихідним каналом

Вхідне значення проходить експонентне згладжування, лінійне згладжування або апертуру, (обмеження реального значення). Результат зазначених перетворень

надходить у реальне значення. Реальне значення після трансляції надходить в апаратне значення. Апаратне значення проходить масштабування й надходить у вихідне значення. Масштабування проводиться по формулі:

$$
Y = (A + Z) \cdot KX \tag{2}
$$

Можна створити в Trace Mode наступні види каналів:

- канал FLOAT (речовинне число, 4 байта);
- канал HEX 16 ( ціле число без знака, 2 байта);
- − канал HEX 32 (ціле зі знаком, 4 байта);
- − канал Double FLOAT (речовинне число, 8 байт);
- − канал TIME (дата, час);
- − подія (для моніторингу об'єкта з фіксацією виникнення/зникнення події);
- − канал CALL (служить для виклику різних компонентів).

При створенні проекту АСУ ТП необхідно використовувати навігатор проекту. На рисунку 27 зображене вікно навігатора проекту. У лівій частині даного екрана відображається дерево проекту. У правій частині вікна навігатора відображаються підгрупи, компоненти обраної групи. Виклик контекстного меню для виділеної групи або компонента дозволяє зробити редагування виділеної одиниці, створити нову групу або компонент. Для того щоб згорнути або розкрити шар (групу) необхідно двічі клацнути лівою клавішею миші по шару (групі).

Крім створення каналу в багатьох випадках необхідно його редагування. Для редагування необхідно виділити канал, викликати контекстне меню. У меню, що з'явився, слід вибрати редагувати. Зовнішній вигляд вікна залежить від виду каналу (float, hex 16 і так далі). У даному вікні можна настроїти системні властивості такі, як тип каналу, період перерахування каналу, створення архівів і так далі.

Канали для роботи з речовинними числами дозволяють задати границі, які необхідні для роботи із тривогами. Можна виділити наступні границі:

- − ВП (HL) значення верхньої межі;
- − ВА (HA) значення верхньої аварійної границі;
- − ВГ (HW) значення верхньої попереджувальної границі;
- − НГ (LW) значення нижньої попереджувальної границі;
- − НА (LA) значення нижньої аварійної границі;
- НП (LL) значення нижньої межі.

Діапазон [НП;ВП] відповідає достовірним даним, діапазони (ВА; ВП] і [НП; НА) відповідають аварійній ситуації, [ВА; ВГ) і (НГ; НА] – близькості до аварійних значень, [НГ; ВГ] – нормальному розвитку подій.

Прапори використовувати дозволяють використання даних, які введені на відповідних панелях. Прапор контроль границь дозволяє контроль заданих границь, а масштабування – автоматичний розрахунки множника й зсуву для заданих діапазонів вхідних і вихідних значень.

При створенні проекту в Trace Mode створюються численні канали, програми. Увесь обмін даними відбувається через канали. Зв'язок між певними значеннями каналів, аргументами програми, екрана здійснюється за допомогою механізму, який називається прив'язкою. При створенні програми або екрана необхідно створити аргументи.

Іконка служить для створення нового аргументу. У таблиці кожний рядок – аргумент. У стовпці ім'я можна задати довільне ім'я для даного аргументу. Бажане уникати пробілів в іменах аргументів. У стовпці тип указують тип аргументу: IN – для передачі в програму або виводу на екран, OUT – для передачі із програми або введення даних через інтерфейс людей-машина, IN/OUT – передача даних як у програму, так і з неї, вивід на екран і введення даних. У стовпці прив'язка проводиться прив'язка до певного значення каналу. Подвійним клацанням лівої клавіші миші в даному стовпці відкривається вікно, де вибирається необхідний канал і його значення (атрибут).

Для виводу даних на екран, керування системою оператором необхідні об'єкти, такі як текст, стрілочний прилад, повзунок, кнопка, вимикач, тренд і так далі. Для розміщення об'єктів на екрані необхідно клацнути лівою клавішею миші по відповідній до іконки інструмента на панелі інструментів. У ряді випадків замість нього може відображатися інструмент для створення іншого об'єкта, тоді слід клацнути правою клавішею миші по іконці інструмента тієї ж групу що й шуканий. Серед запропонованих інструментів слід вибрати необхідний.

Після вибору інструмента випливає клацанням лівої клавіші миші задати два протилежні кути об'єкта. Після створення всіх об'єктів обраним інструментом слід клацнути лівою клавішею миші по іконці для переходу в режим редагування. У режимі редагування можна відкрити вікно властивостей об'єкта, виділивши сам об' єкт. Якщо вікно властивостей не відкрите, його можна відкрити подвійним клацанням лівої клавіші по відповідному до об'єкта. У даному вікні ліворуч розташовані імена полів, розділів (підкреслені).

Для того, щоб розкрити або згорнути розділ досить двічі клацнути по ньому лівою клавішею миші. Заповнюючи поля й розділи можна задати зовнішній вигляд об'єкта, логіки його роботи.

Найчастіше необхідно зробити прив'язку об'єкта до відповідного до значення (атрибуту) каналу. Для прив'язки необхідно клацнути лівою клавішею миші в поле прив'язка або результат, джерело і так далі.

У даному вікні слід створити аргумент, зробити його прив'язку до необхідного значення (атрибуту) каналу. Якщо вже існує необхідний аргумент, то досить його вибрати у вікні.

Ряд об'єктів не містять закладок. Інші об'єкти містять кілька закладок. Так тренди містять закладки: основні властивості й криві (сектори, стовпці). На закладці основні властивості задається зовнішній вигляд, легенда, осі. На закладці криві або (сектори, стовпці) створюються й настроюються всі криві (сектори, стовпці), виведені об'єктом. Для створення кривій (сектор, стовпець) слід виділити рядок криві (сектор, стовпець) і викликати контекстне меню. У меню буде запропоновано створити криву (сектор, стовпець), чому й слід скористатися.

Ряд об'єктів містять закладки динамічний контур, динамічне заливання, динамічна трансформація. Дані закладки дозволяють забезпечити динамічність зображення, яка докладніше розглядається при розгляді динамічного зображення.

Об'єкти можуть містити закладку дії, яка дозволяє настроїти дії, виконувані при натисканні (mousepressed) або відпусканні (mousereleased) лівої клавіші миші. У даній закладці можна створити й настроїти дія аналогічна створенню кривої, викликаючи контекстне меню для mousepressed або mousereleased.

Об'єкт вимикач дозволяє ввести й відобразити значення змін, що ухвалюють два значення; true (істина) і false (неправда). Для вимикача необхідно вибрати в поле прив'язка ім'я аргументу, прив'язаного до необхідного значення параметра. Поля вид індикації, константа, код доступу задають логікові роботи.

Для індикації Arg & Конст ( $\&$  – побітове логічне I) характерно те, що вимикач переводиться в положення «вкл», коли аргумент & константа = true, а якщо ні, то перемикач переводиться в положення «выкл». При клацанні лівою клавішею миші по вимикачу аргументу привласнюється результат обчислення по формулі аргумент Значення, де – побітове, що виключає АБО).

При індикації Arg >= Конст вимикач перебуває в положенні «вкл», коли аргумент не менше ніж константа, якщо аргумент менше ніж константа вимикач переводиться в положення «викл». При індикації Arg = Константа вимикач перебуває в положенні «вкл», якщо аргумент дорівнює значенню константа, а якщо ні, то вимикач переводиться в положення «викл». При видах індикації Arg >= Конст, Arg = Константа й при клацанні лівою клавішею миші по вимикачу аргументу привласнюється значення, задане атрибутом значення.

Диспетчерське керування й збір даних (SCADA – Supervisory Control And Data Acquisition – система збору даних і оперативного диспетчерського керування) є основним і в цей час залишається найбільш перспективним методом автоматизованого керування складними динамічними системами (процесами) у життєво важливих і критичні з погляду безпеки й надійності областях. Саме на принципах диспетчерського керування будуються великі автоматизовані системи в промисловості й енергетику, на транспорті, у космічній і військової областях, у різних державних структурах. SCADA – процес збору інформації реального часу з вилучених крапок (об'єктів) для обробки, аналізу й можливого керування вилученими об'єктами. Вимога обробки реального часу обумовлене необхідністю доставки (видачі) усіх необхідних подій (повідомлень) і даних на центральний інтерфейс оператора (диспетчера).

Розробка проекту починається з ознайомленням із програмним інтерфейсом і інструментами поняття, що випливають, характерні для середовища Trace Mode.

Проект – математичні й графічні елементи системи, які функціонують на різних операторських станціях і контролерах, що входять в одну АСУ ТП і об'єднаних інформаційними зв'язками й системою архівування. Вузол – кожне пристрій у розглянутому проекті, на якому запущено програмне забезпечення Trace Mode. Вузлом може бути як станція оператора, так і мікроконтролер, що здійснює збір інформації або керуючий технологічним процесом.

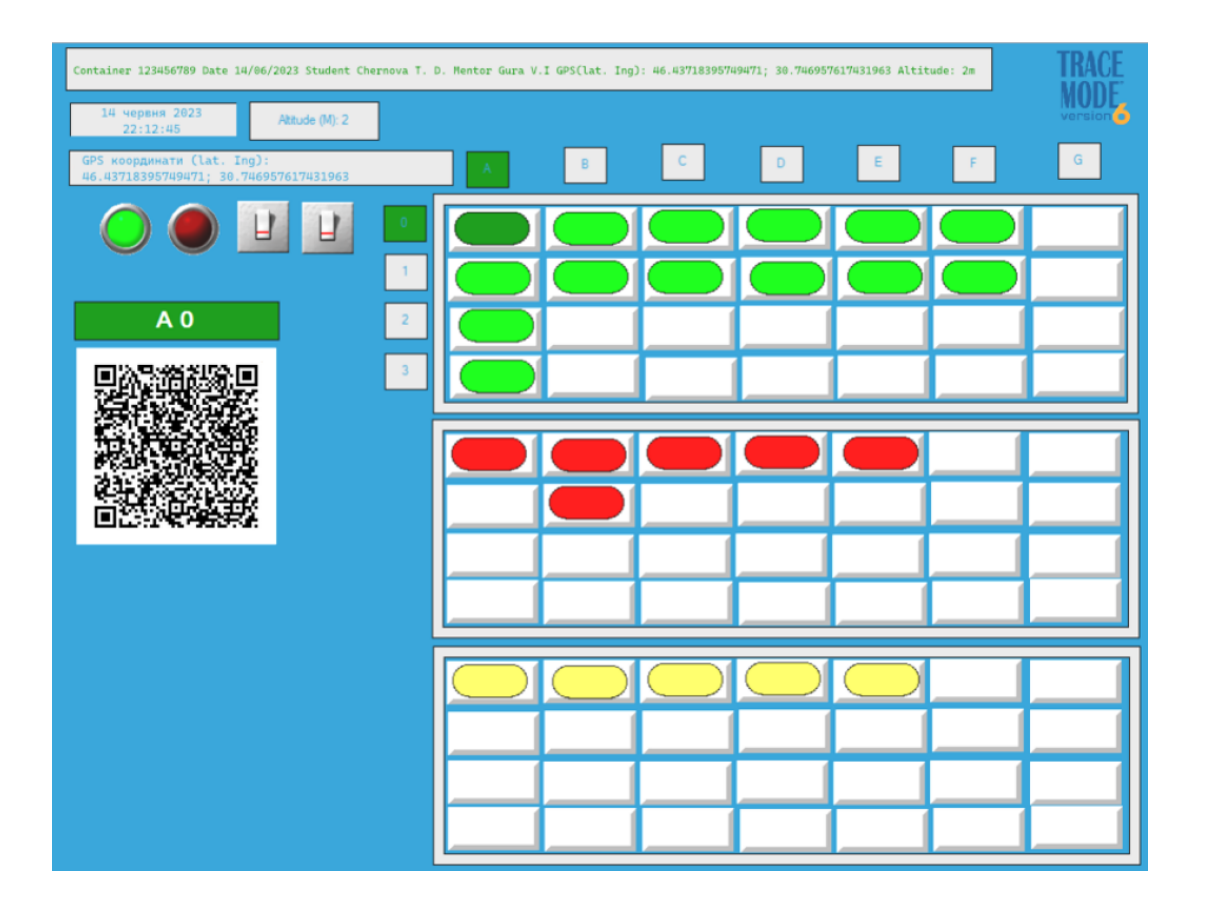

Рисунок 27 – Вид інтерфейсу АРМ диспетчера контейнерного термінала

| M<br>Перший рівень контейнерного майданчика |           |                                                 |                |                        |            |
|---------------------------------------------|-----------|-------------------------------------------------|----------------|------------------------|------------|
|                                             |           |                                                 |                |                        |            |
| Контейнер                                   | Номер     | Координати (lat. Ing)                           | Висота,        | м Дата фіксації        | <b>Yac</b> |
| A <sub>0</sub>                              |           | 123456789 46.48919990504825, 30.7560573597908   | $\overline{2}$ | 10 червня 2023 0:32:21 |            |
| A <sub>1</sub>                              | 123456780 | 46.489170727758044, 30.756095498800             | $\overline{2}$ | 10 червня 2023 0:45:17 |            |
| A2                                          | 123456781 | 46.489143027572766, 30.756130367517             | $\overline{2}$ | 10 червня 2023 0:57:29 |            |
| A3                                          | 123456782 | 46.4891208674144, 30.75614646077156             | $\overline{2}$ | 11 червня 2023 1:01:35 |            |
| B <sub>0</sub>                              |           | 123456783 46.48927598833339, 30.7561893761158   | $\overline{2}$ | 11 червня 2023 1:15:27 |            |
| <b>B1</b>                                   |           | 123456784 46.48924644152577, 30.75622156262391  | $\overline{2}$ | 11 червня 2023 1:38:46 |            |
| C <sub>0</sub>                              |           | 123456785 46.489333235227456, 30.75631007552147 | 2              | 11 червня 2023 1:48:57 |            |
| C <sub>1</sub>                              | 123456786 | 46.489283375032784, 30.7563154399395            | $\overline{2}$ | 11 червня 2023 2:03:15 |            |
| D <sub>0</sub>                              |           | 123456788 46.48939232873231, 30.756374448537827 | 2              | 11 червня 2023 2:17:46 |            |
| D <sub>1</sub>                              |           | 123456789 46.4893240018615, 30.75642004609108   | 2              | 11 червня 2023 2:32:01 |            |
| E <sub>0</sub>                              | 123456770 | 46.48951605555017, 30.75653001666069            | $\overline{2}$ | 11 червня 2023 2:46:36 |            |
| E1                                          | 123456771 | 46.48947727553308.30.756570249795914            | $\overline{2}$ | 11 червня 2023 3:05:18 |            |
| F <sub>0</sub>                              | 123456772 | 46.48959176883723.30.756648033857346            | $\overline{2}$ | 11 червня 2023 3:17:22 |            |
| F <sub>1</sub>                              |           | 123456773 46.489565915531536, 30.75668290257454 | $\overline{2}$ | 11 червня 2023 3:35:11 |            |

Рисунок 28 – Координати розміщення контейнерів першого рівня

## **Висновки до третього розділу**

Диспетчерський контроль і збір даних (SCADA) є основним і на сьогоднішній день найбільш перспективним методом автоматичного управління складними динамічними системами (процесами) в критичних, відповідальних за безпеку і надійність сферах. На принципі диспетчерського управління побудовані масштабні системи автоматизації в промисловій, енергетичній, транспортній, космічній та військовій галузях, а також в різних державних відомствах. SCADA - це процес збору, обробки, аналізу та, в деяких випадках, управління інформацією в реальному часі з віддалених точок (об'єктів). Вимога обробки в реальному часі обумовлена необхідністю передачі (трансляції) всіх необхідних подій (повідомлень) і даних на централізований інтерфейс оператора (диспетчера).

Розробка проекту починається з ознайомлення з інтерфейсом та інструментарієм програмного забезпечення, після чого розглядаються типові концепції середовища режиму моніторингу.

Проект - математичні та графічні елементи системи, що працюють на різних операторських станціях і контролерах, які є частиною однієї АСУ і об'єднані інформаційним зв'язком та системою архівування. Вузол - кожен пристрій, на якому працює програмне забезпечення режиму моніторингу в проекті. Вузлом може бути операторська станція або мікроконтролер, який збирає інформацію або керує технічними процесами.

## **ЗАГАЛЬНІ ВИCНОВКИ Й РЕКОМЕНДАЦІЇ**

В результаті кваліфікаційного дослідження було розроблено інформаційну комп'ютерну систему для планування контейнерів в портових терміналах, де контейнери прив'язані до GPS координат та висот.

Запропоновано більш економічно ефективний варіант маркування та обліку контейнерів в терміналах з використанням QR-кодів.

Розроблений проект інформаційної комп'ютерної системи обліку контейнерів в портових терміналах може бути використаний для впровадження в найкоротші терміни і з мінімальними фінансовими витратами на різних об'єктах стратегічного значення, таких як склади і великі супермаркети для обліку товарів, а також термінали.

Реалізація таких проектів, безсумнівно, підвищить ефективність і мобільність терміналів.

Функція SCADA системи Trace Mode дозволяє підключити портові крани за допомогою спеціального контролера, що дає можливість здійснювати завантаження і розвантаження контейнерів на терміналі практично в автоматичному режимі за допомогою одного оператора.